# **1 Allgemeines**

Die Lösung "abacus Etikettierung" erzeugt Artikeletiketten mit Barcode für den Wareneingang nach Anzahl der eingegangenen Warenpositionen. Parallel dazu wird die Mengenkontrolle im Wareneingang automatisch durchgeführt, da die Anzahl der Etiketten der Artikelmenge entsprechen muss. Im Artikelstamm ist hinterlegt, wie viele Etiketten je Einkaufsmengeneinheit gedruckt werden sollen. Hierdurch können große Artikel mit mehreren Etiketten versehen werden, während bei Verpackungseinheiten, beispielsweise je Karton, nur ein Etikett gedruckt wird. Für Artikelvarianten lassen sich sowohl eigene GTIN (ehem. EAN) als auch mehrere GTIN je Artikel vergeben und in der Software verwalten. Darüber hinaus lassen sich unter anderem Adressetiketten für Kunden, Lieferanten oder für allgemeine Adressen drucken.

**Diese Lösung ist nur kompatibel mit der neuen Belegerfassung. Die alte Belegerfassung wird nicht unterstützt. Sollten weitere abacus Module im Einsatz sein, die nicht mit der neuen Belegerfassung kompatibel ist, so kann die abacus Etikettierung nicht für die Etikettierung aus der Belegerfassung genutzt werden!**

**In der folgenden Excel-Datei können Sie Musteretiketten sehen, die wir standardmäßig an Sie ausliefern können:**

liste etikettenvorlagen.xlsx

# **2 Grundlagenkonfiguration**

Die Konfiguration der Grundlagen zur Etikettierung erreichen Sie über den Regieeintrag <abacus Etikettierung (Sage 100)> <Administration>. Dort können Sie allgemeine Konfigurationen, die Zuordnung von Etiketten und Drucker für einzelne Benutzer sowie die Anzahl an Etiketten für verschiedene Bereiche ändern oder auch EAN-Nummern erzeugen und löschen.

## **2.1 Grundlagen**

Nach Installation des Moduls können die Grundlagen konfiguriert werden. Das nachfolgende Grundlagenformular erreichen Sie über den Regieeintrag <abacus Etikettierung (Sage 100)> <Administration> <Grundlagen>. In diesem Formular stellen Sie die Grundlagen ein. Diese unterteilen Sie in die Reiter Mandanteneinstellungen, Belegarten sowie Lagerbewegungsarten.

#### **2.1.1 Mandanteneinstellungen**

In den Mandanteneinstellungen stellen Sie allgemeine Einstellungen der Etikettierung ein.

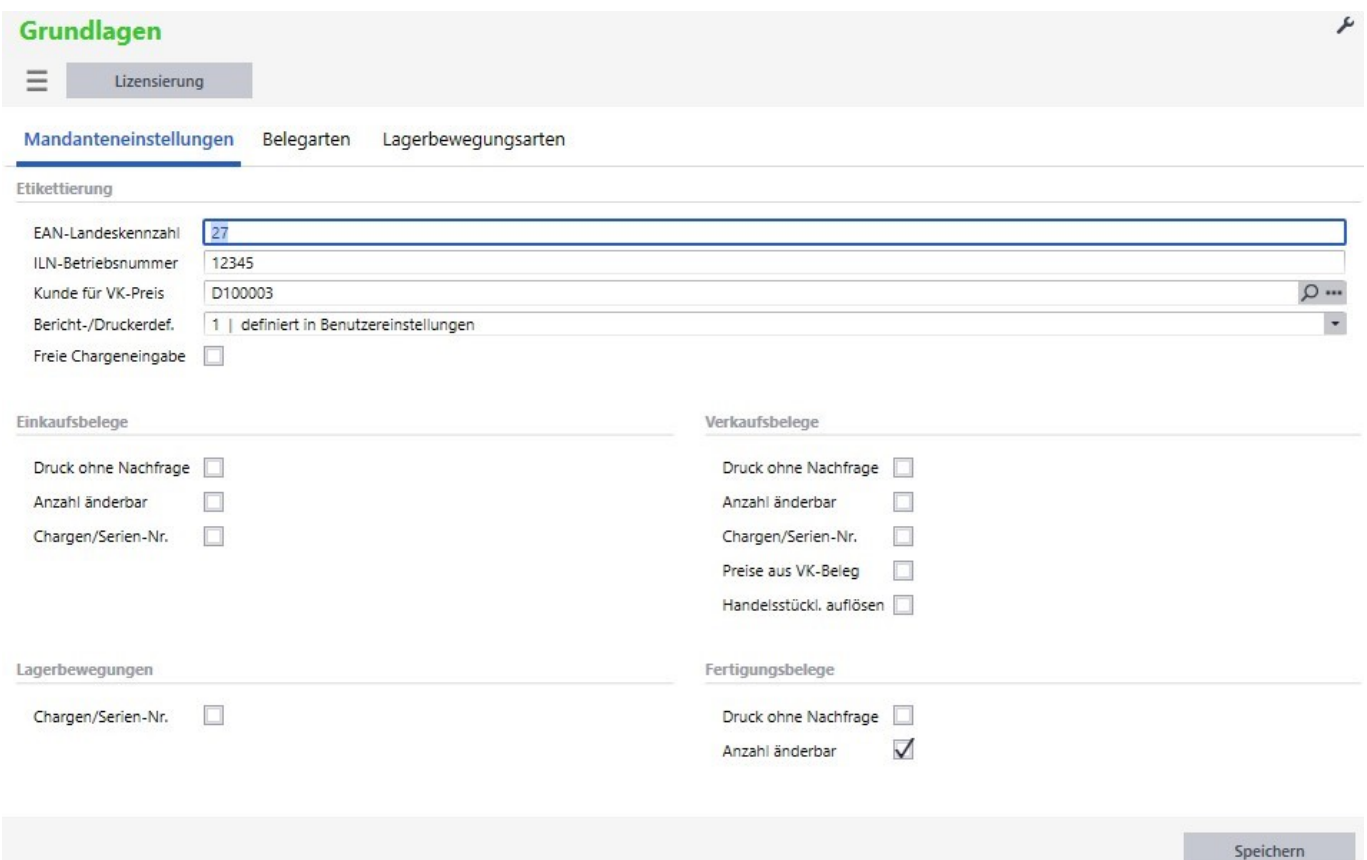

Über die Schaltfläche "Lizenzierung" lizenzieren Sie das Modul der Etikettierung.

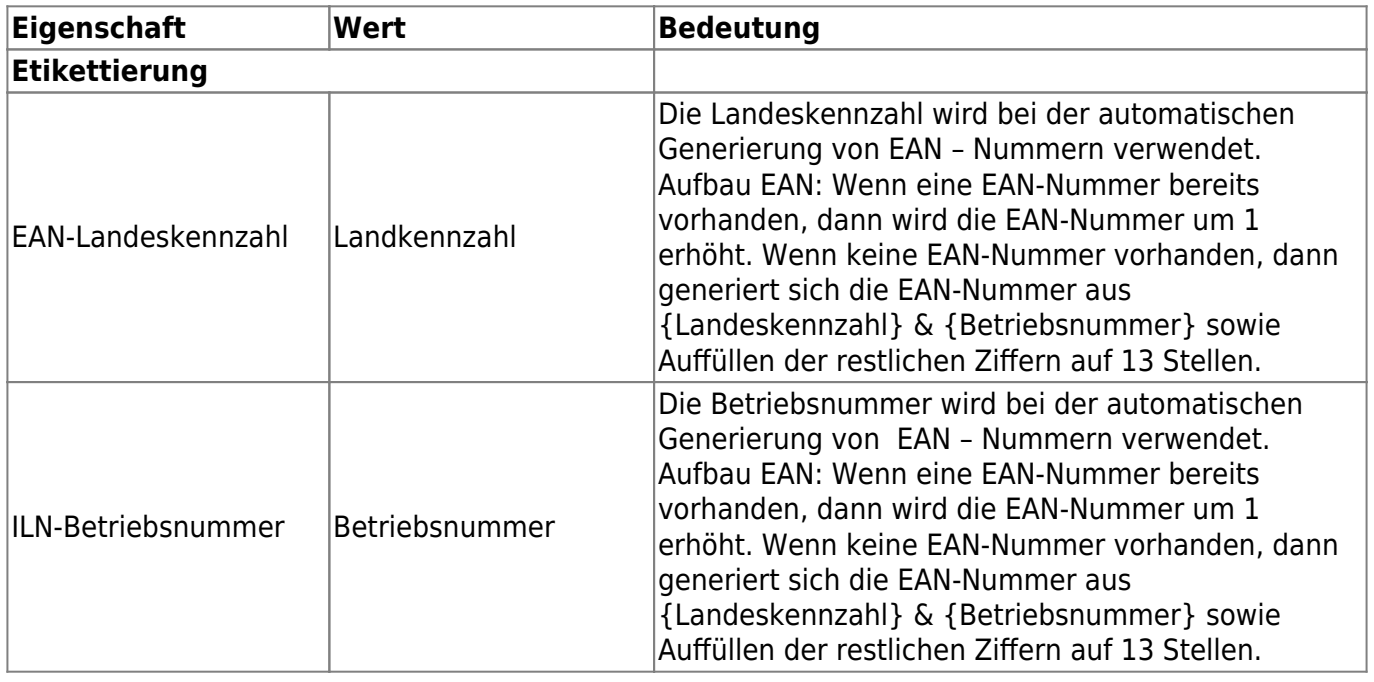

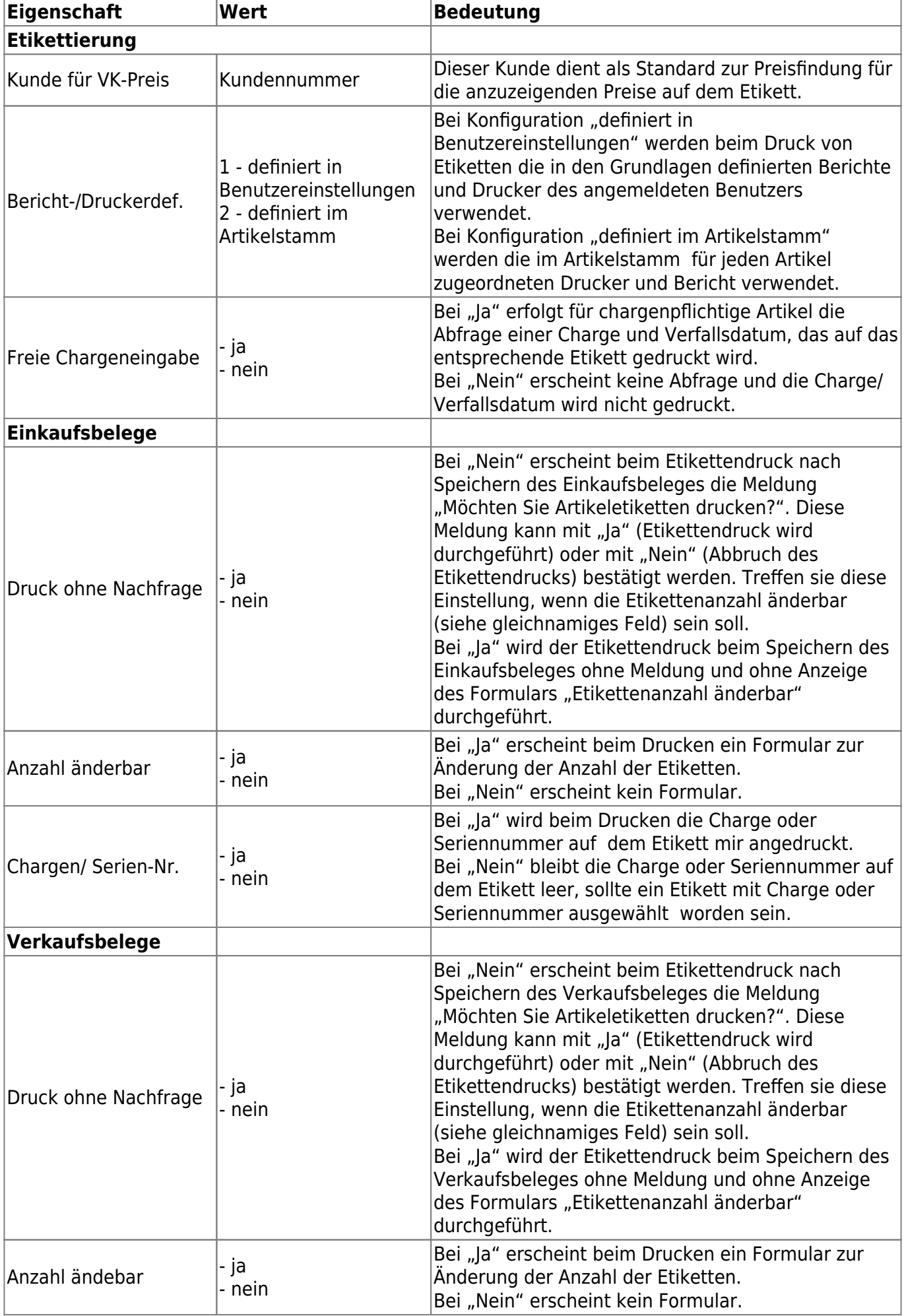

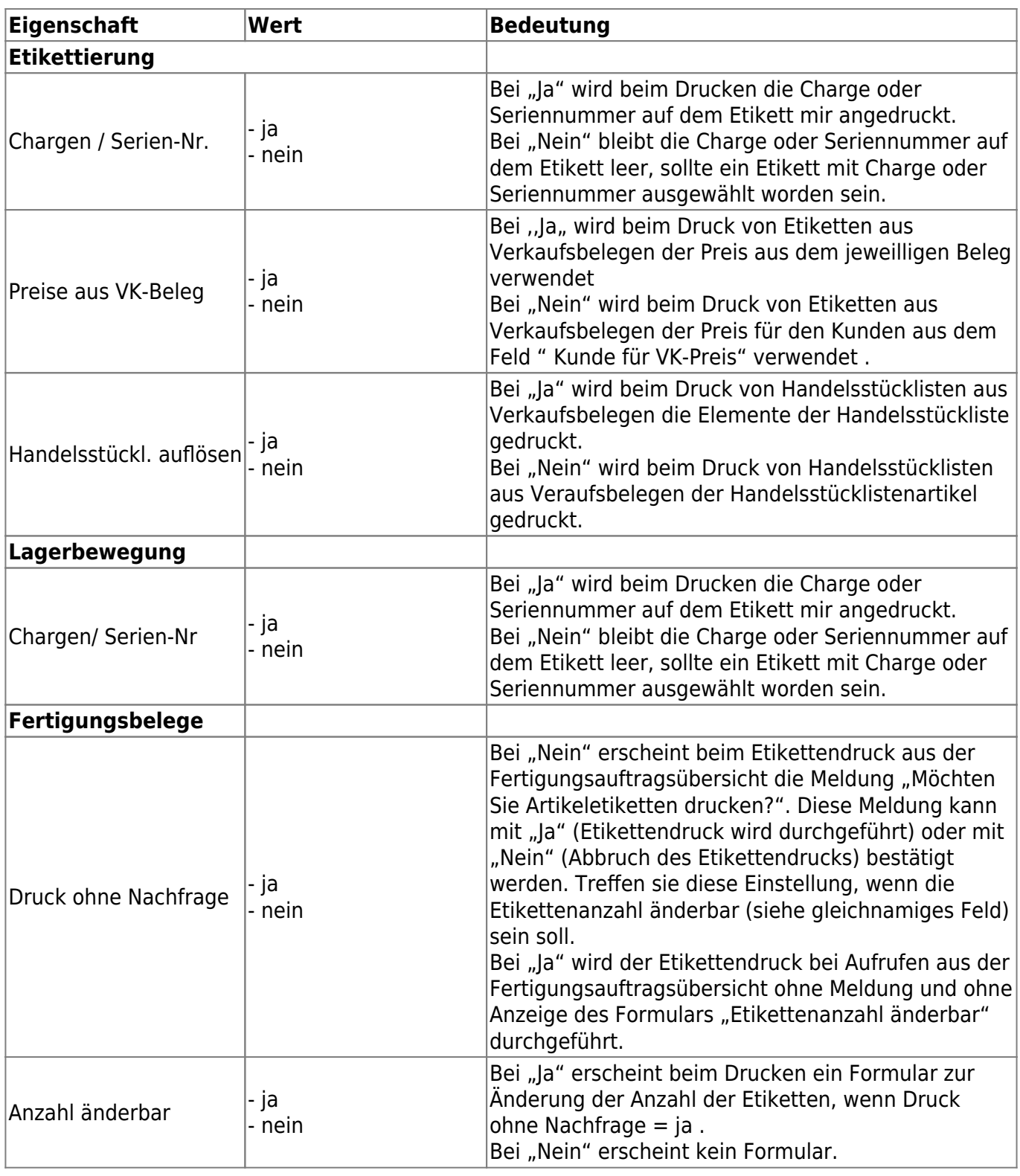

## **2.1.2 Belegarten**

In dem Reiter "Belegarten" stellen Sie für die einzelnen Belegarten im Einkaufs- und Verkaufsbereich die Möglichkeiten der Etikettierung bei der jeweiligen Belegart ein.

Þ

#### Grundlagen

 $\equiv$  Lizensierung

Mandanteneinstellungen Belegarten Lagerbewegungsarten

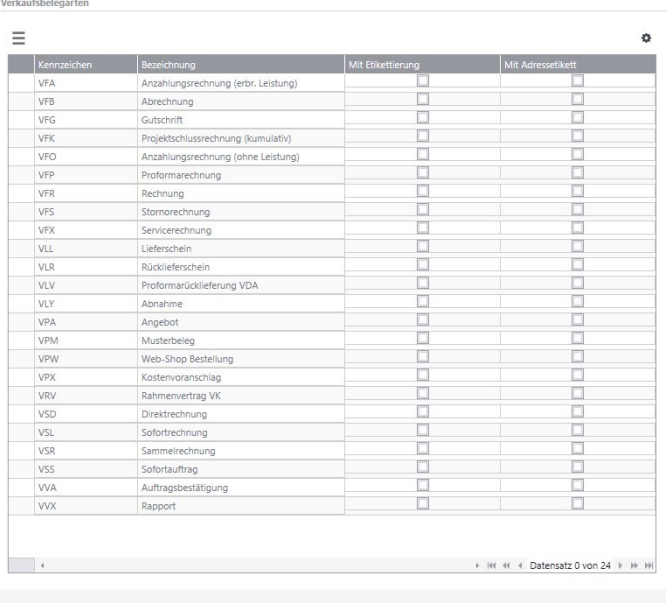

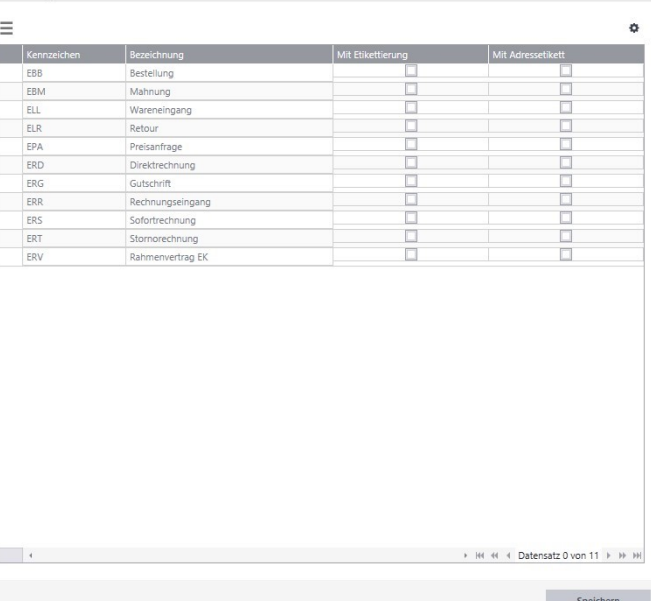

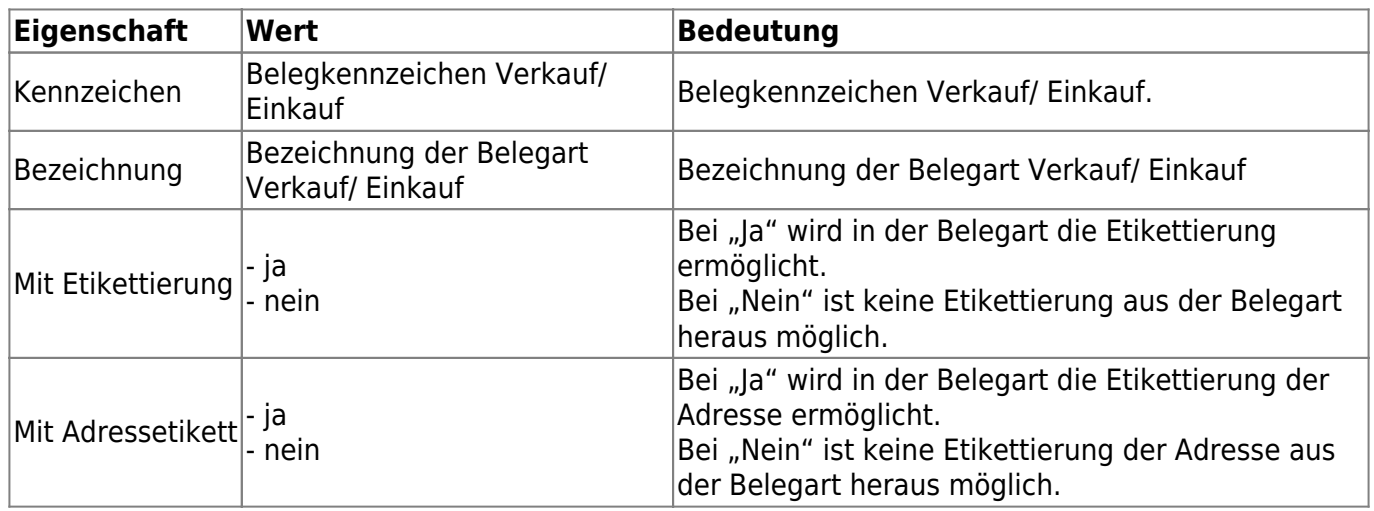

Finkaufsbelegarten

### **2.1.3 Lagerbewegungsarten**

In dem Reiter "Lagerbewegungsarten" stellen Sie für die einzelnen Lagerbewegungsarten die Möglichkeiten der Etikettierung bei der jeweiligen Belegart ein.

#### r

 $\equiv$ Lizensierung

Grundlagen

Mandanteneinstellungen

Belegarten Lagerbewegungsarten

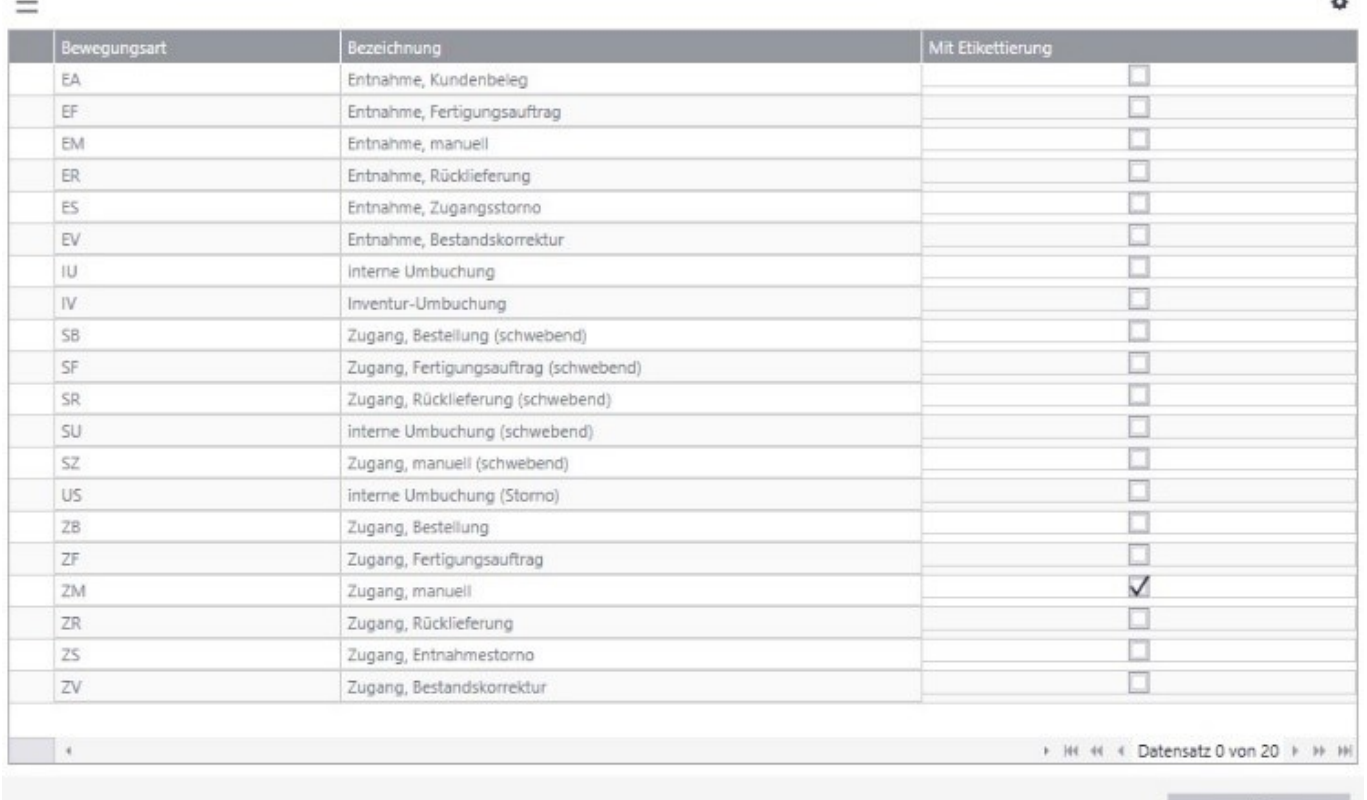

Speichern

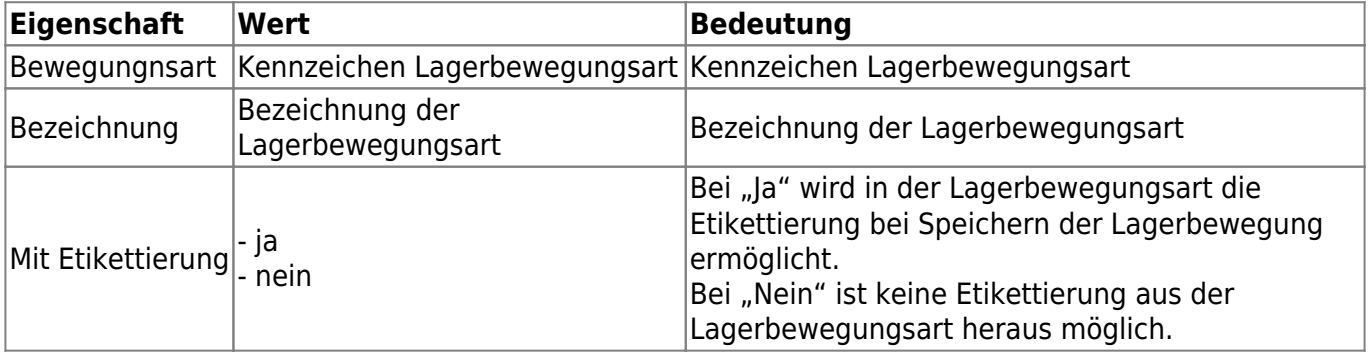

## **2.2 Konfiguration Etiketten**

[Über den Regieeintrag <abacus Etikettierung \(Sage100\)> <Administration> <Konfiguration](https://10.160.3.200/lib/exe/detail.php?id=handbuch%3Aetikettierung&media=handbuch:etikettierung_2.2.jpg) [Etiketten> hinterlegen Sie die zur Verfügung stehenden Etiketten für verschiedenen Bereiche. Hier](https://10.160.3.200/lib/exe/detail.php?id=handbuch%3Aetikettierung&media=handbuch:etikettierung_2.2.jpg) [kann eine eigene angepasste Partnerlösung für die verschiedenen Bereiche zugeordnet werden.](https://10.160.3.200/lib/exe/detail.php?id=handbuch%3Aetikettierung&media=handbuch:etikettierung_2.2.jpg)

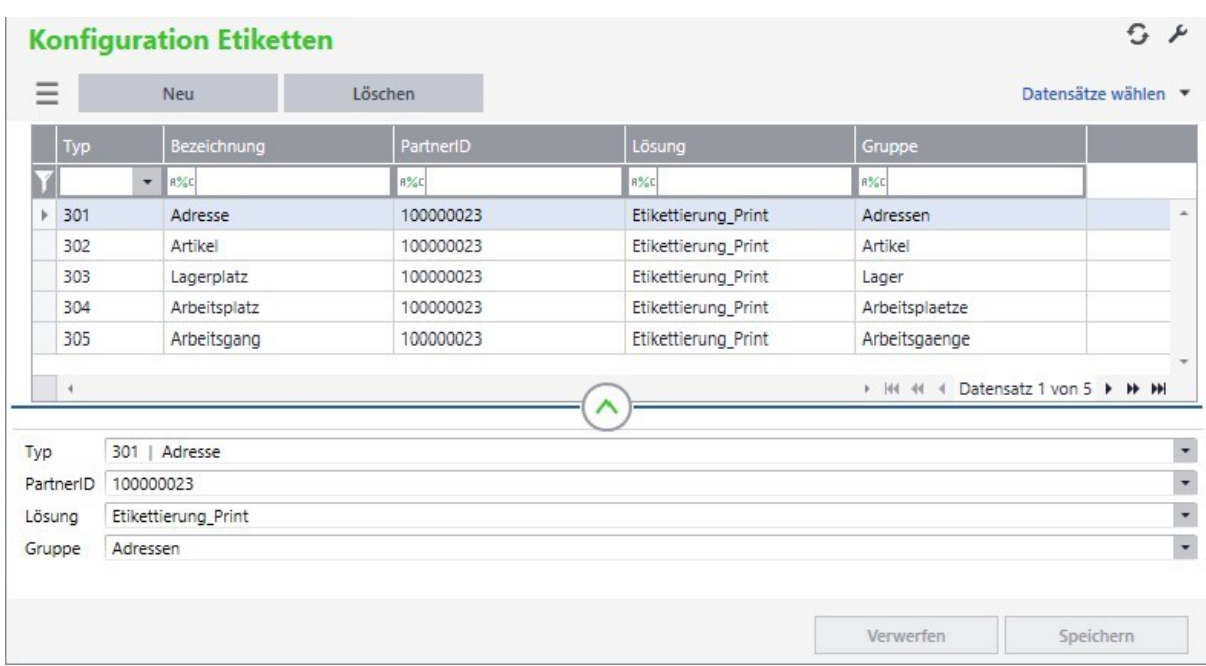

Über die Schaltfläche "Neu" können Sie eine neue Zuordnung erzeugen. Über die Schaltfläche "Löschen" können Sie eine vorhandene Zuordnung löschen.

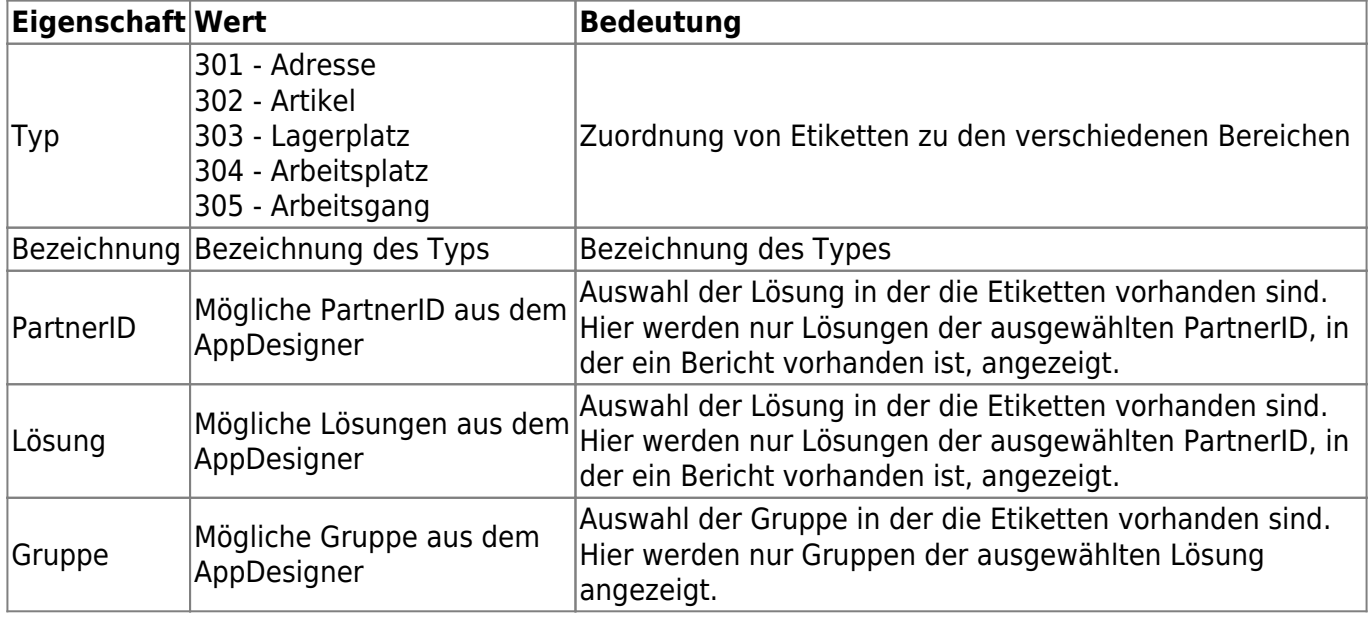

## **2.3 Drucker- und Berichtzuordnung**

[Über den Regieeintrag <abacus Etikettierung \(Sage100\)> <Administration> <Drucker- und](https://10.160.3.200/lib/exe/detail.php?id=handbuch%3Aetikettierung&media=handbuch:etikettierung_2.3.jpg) [Berichtzuordnung> können Sie die Zuordnung von Drucker und Berichte je Benutzer konfigurieren.](https://10.160.3.200/lib/exe/detail.php?id=handbuch%3Aetikettierung&media=handbuch:etikettierung_2.3.jpg) Über die Schaltfläche "Löschen" können Sie die Werte für einen Benutzer zurücksetzen.

Im Reiter "Stammdaten" ordnen Sie dem Druck von Etiketten für Artikel aus dem Regiezentrum sowie der Etikettierung von Adressen aus Stammdaten und Belege den Standardbericht und Standarddrucker des ausgewählten Benutzers zu.

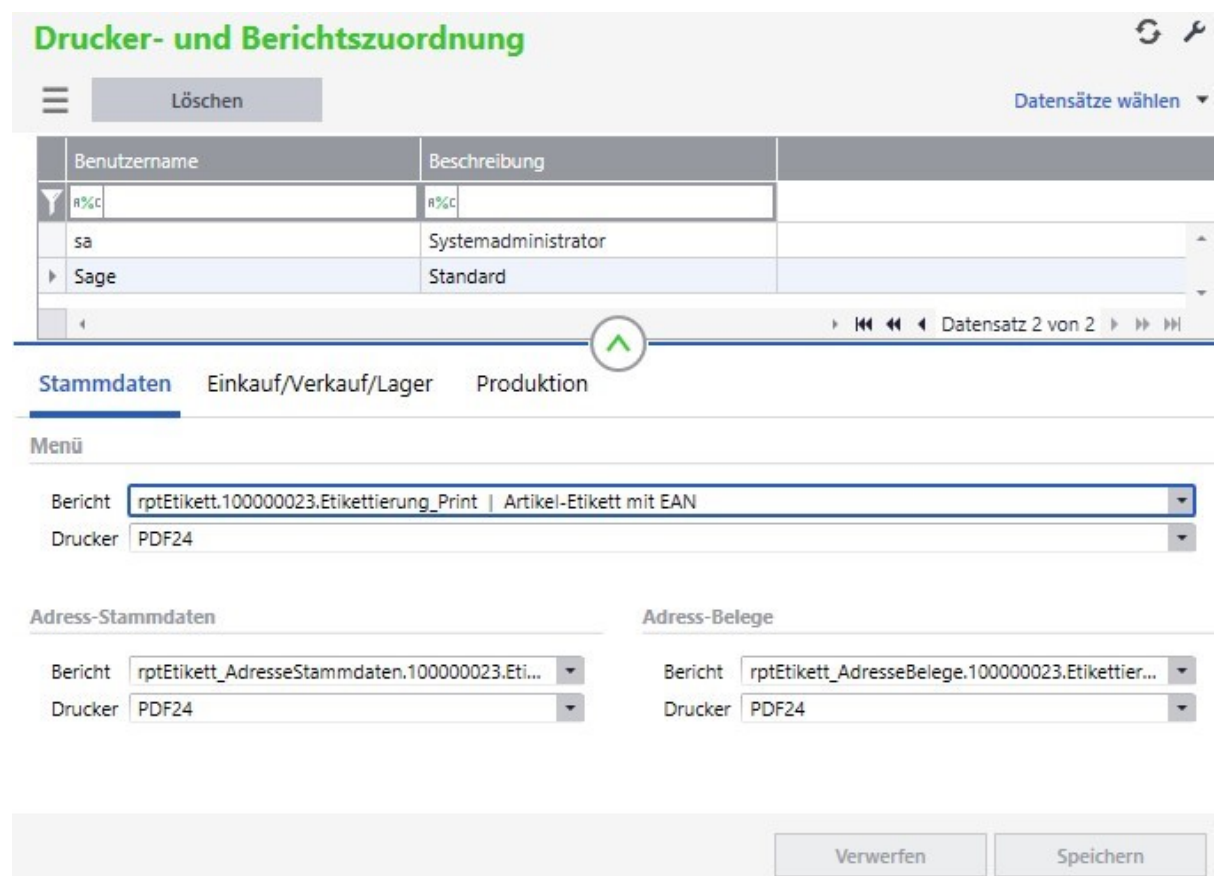

Im Reiter "Einkauf/ Verkauf/ Lager" ordnen Sie dem Druck von Etiketten für Artikel den Standardbericht und Standarddrucker für Einkaufsbelege, Verkaufsbelege sowie Lagerbewegungen zu.

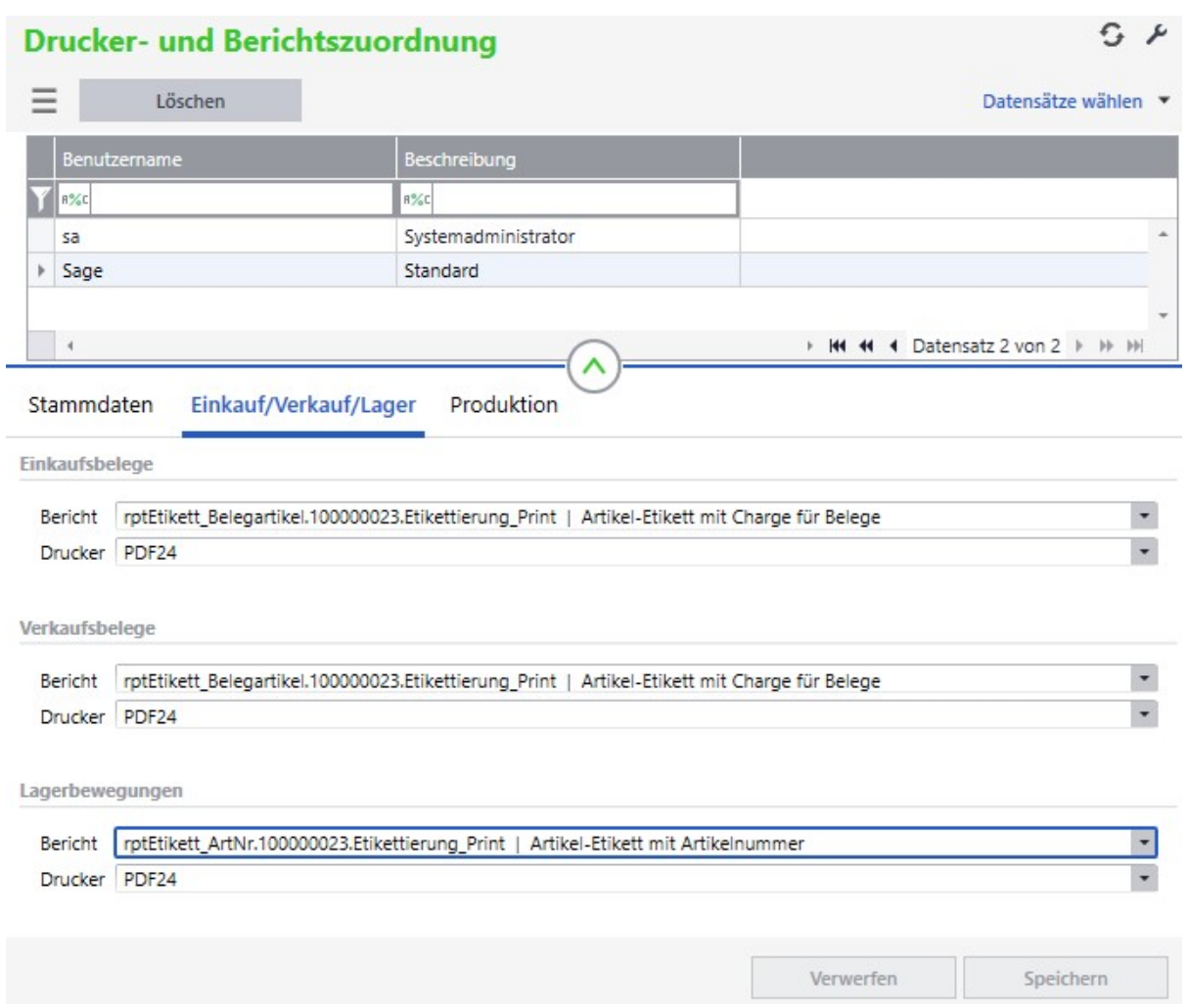

Im Reiter "Produktion" ordnen Sie dem Druck von Etiketten für Artikel den Standardbericht und Standarddrucker für Fertigungsbelege sowie Fertigungspositionen zu. Des Weiteren können Sie hier die Zuordnung für den Ausdruck von Arbeitsplätzen und Arbeitsgänge vornehmen.

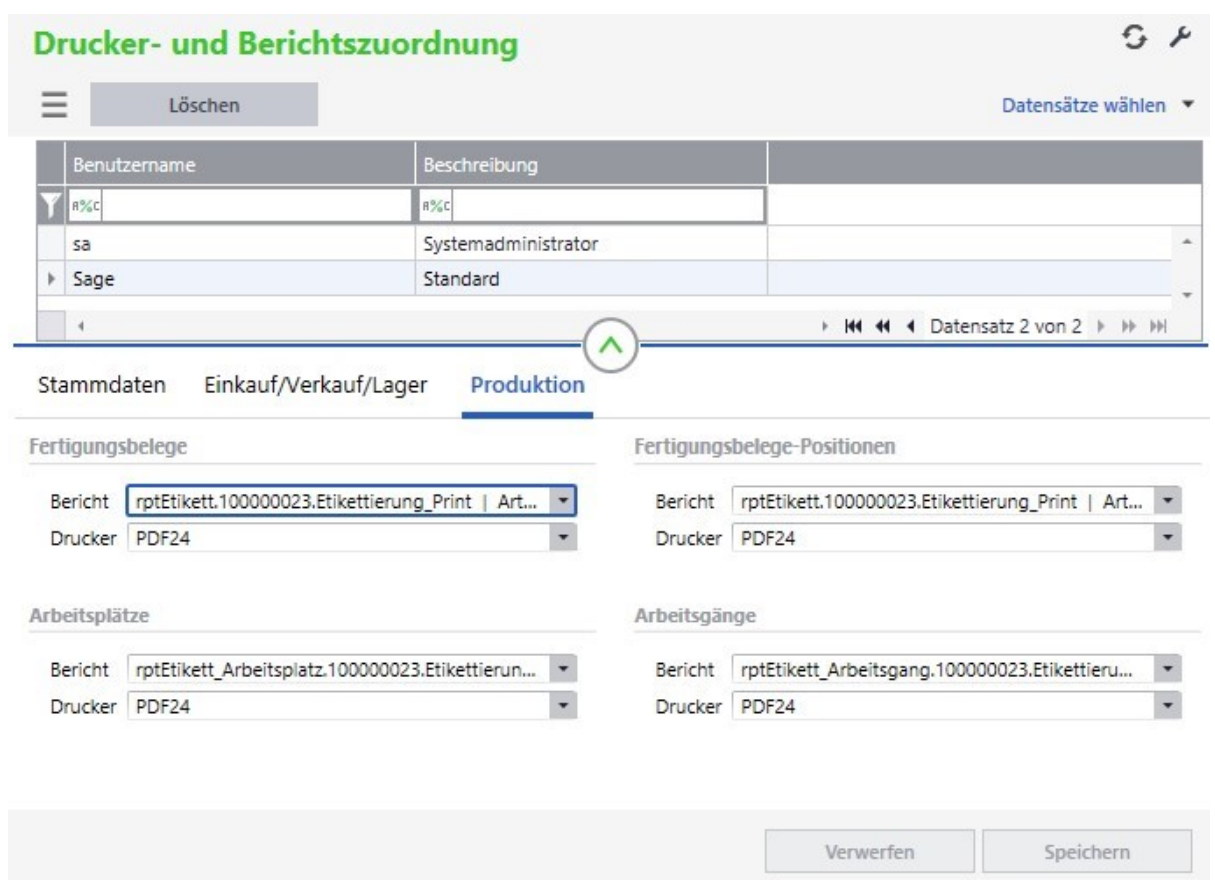

Bei den Druckern können alle installierten Drucker auf dem Server installiert werden. Die Zuordnung der Berichte können Sie der folgenden Tabelle entnehmen.

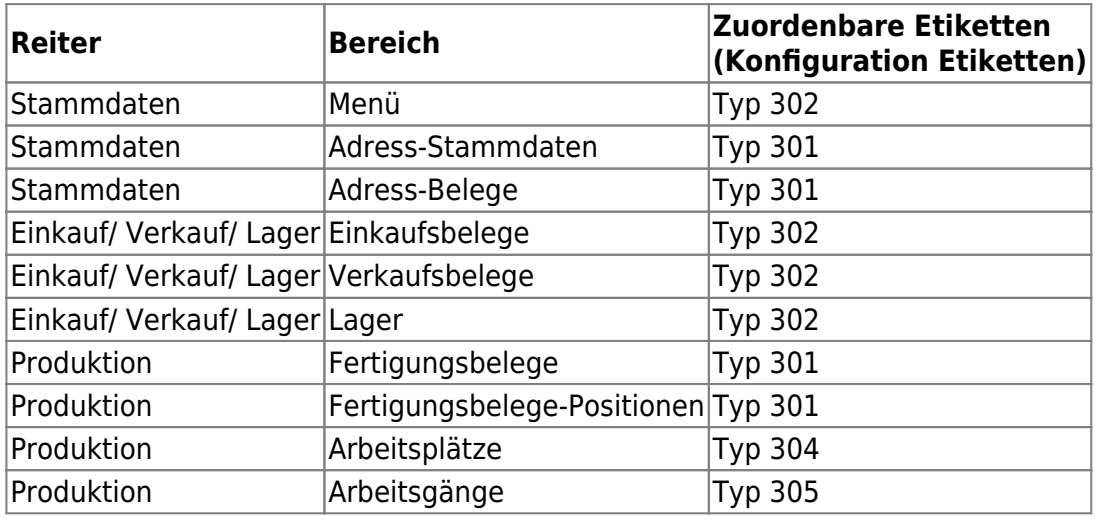

## **2.4 Definition Nährwerte**

[Die grundlegende Definition zu den auftretenden Nährwerten erstellen Sie über den Regieeintrag](https://10.160.3.200/lib/exe/detail.php?id=handbuch%3Aetikettierung&media=handbuch:etikettierung_2.4.jpg) [<abacus Etikettierung \(Sage 100\)> <Administration> <Definition Nährwerte>.](https://10.160.3.200/lib/exe/detail.php?id=handbuch%3Aetikettierung&media=handbuch:etikettierung_2.4.jpg)

Über die Schaltflächen "Neu" und "Löschen" können Sie entweder neue Nährwerte hinzufügen oder bestehende Nährwerte löschen.

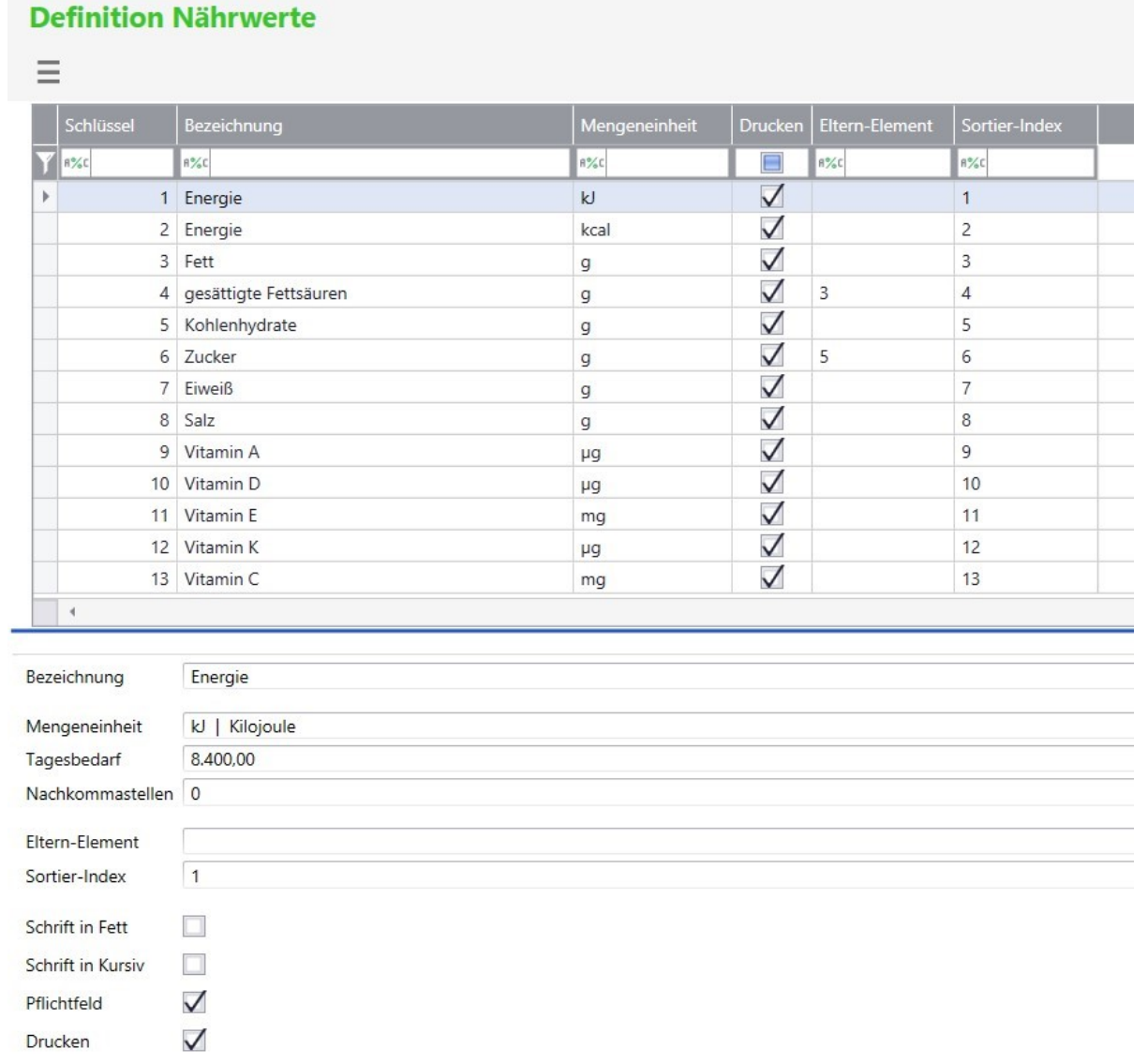

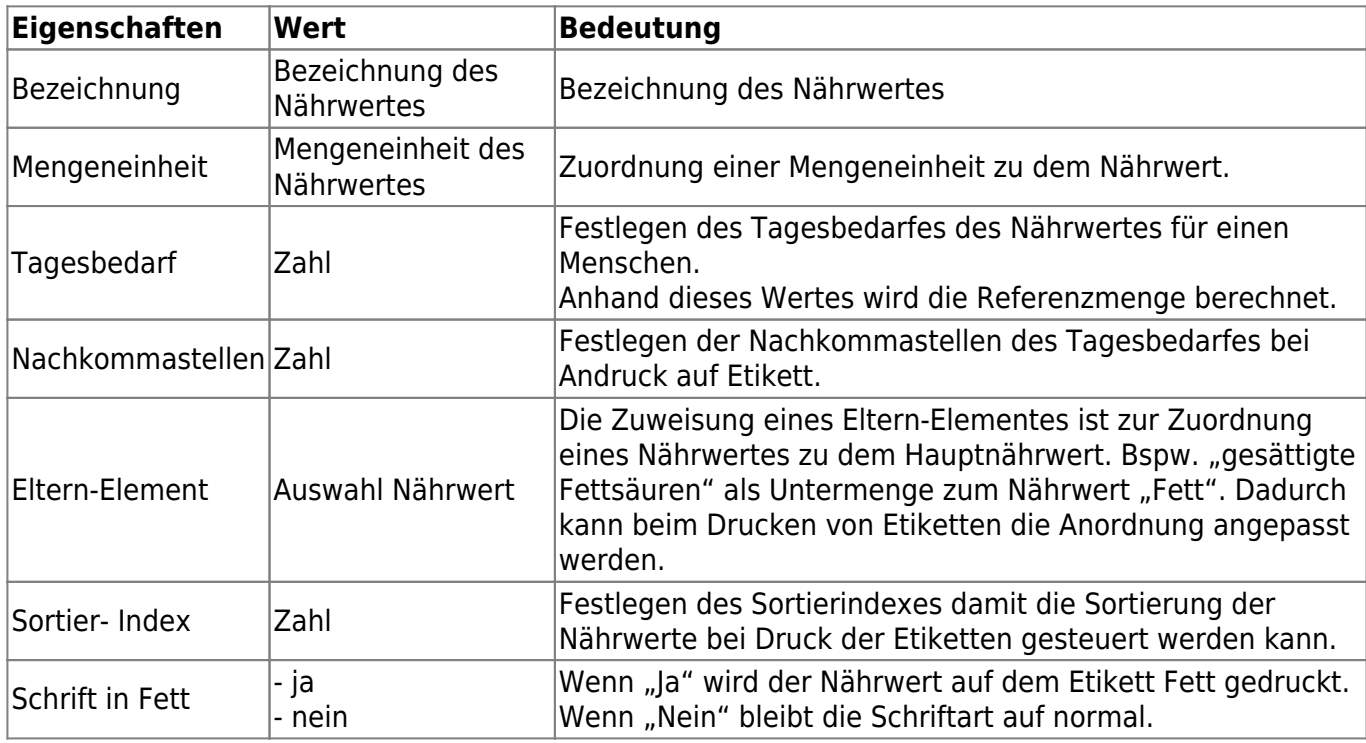

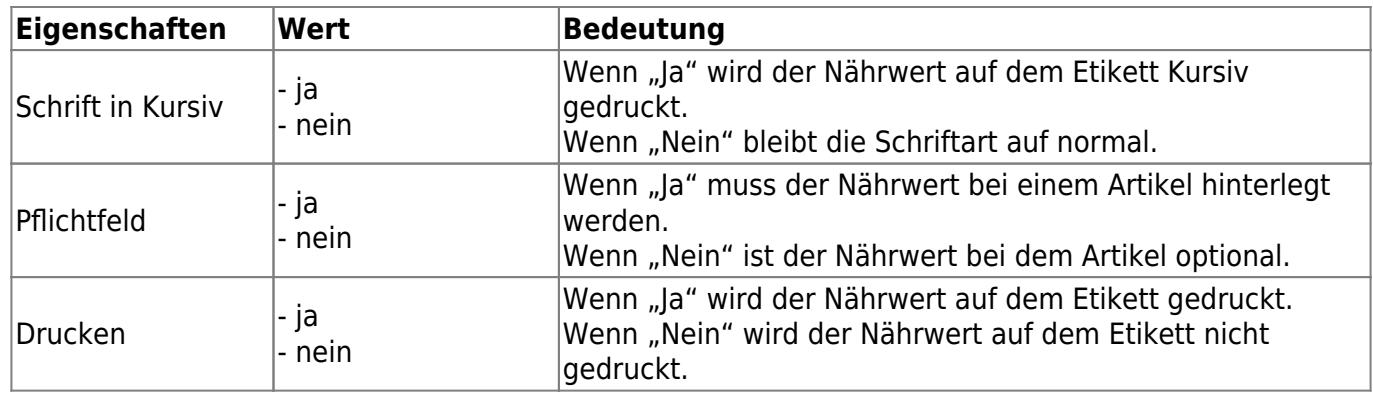

## **2.5 Anzahl Etiketten je Artikel setzen**

Um für neue oder bereits vorhandene Artikel die Anzahl der zu druckenden Etiketten festzulegen können Sie die Schnelländerung der Etikettierung nutzen. Das Formular zur Schnelländerung kann über den Regieeintrag <abacus Etikettierung (Sage 100)> <Administration> <Anzahl Etiketten je Artikel setzen> aufgerufen werden. In diesem Formular können Sie festlegen, welche Artikel pro Bereich für den Etikettendruck vorgesehen sind und wie hoch die Anzahl der zu druckenden Etiketten pro Artikel sein soll.

 $\pmb{\times}$ 

Mit diesem Formular können Sie eine Einschränkung auf Artikel oder Artikelgruppen vornehmen. Sollte kein Artikel ausgewählt sein, so gilt der Filter für alle Artikel. Der eingetragene Wert im Feld "Anzahl" wird in die verschiedenen angehakten Bereiche übernommen. Bei angehakter Checkbox "nur vorhand. Werte überschreiben" wird der Wert aus "Anzahl" in die Artikelstammdaten übernommen wenn ein Wert im Artikelstamm vorhanden. Bei deaktivierter Checkbox werden leere Werte oder der Wert 0 ersetzt.

Standard-Anzahl für Druck von Beleg- und Lageretiketten:

Über diese Funktion können Sie eine feste Anzahl für den Etikettendruck, unabhängig von der Artikelmenge, hinterlegen. Der angegebene Wert im Feld "Anzahl" wird für die ausgewählten Artikel/ Artikelgruppen im benutzerdefinierten Feld "Etiketten-Standardanzahl" mittels "Anwenden" hinterlegt.

Faktor für Berechnung der Etikettenmenge für Bereiche Stammdaten, Einkaufsbereich, Verkaufsbereich und Fertigungsbereich:

Neben der Kennzeichnung der Artikel für den Etikettendruck ist es in diesem Formular auch möglich, pro Artikel einen Wert für die Berechnung der zu druckenden Etikettenmenge festzulegen. Der angegebene Wert im Feld "Anzahl" wird für die ausgewählten Artikel/ Artikelgruppen in den benutzerdefinierten Felder "Faktor Etiketten {Bereich}"" mittels "Anwenden" hinterlegt. Bei der Etikettierung aus dem entsprechenden Bereich wird die erfasste Menge mit diesem Wert multipliziert und als zu druckende Etikettenmenge verwendet.

Wenn für Artikel ein Faktor und eine Standard-Anzahl hinterlegt wurden, wird beim Etikettendruck immer die Standard-Anzahl verwendet.

## **2.6 EAN-Nummer erzeugen / löschen**

[Zur automatischen Generierung einer EAN-Nummer für einen oder mehreren Artikel können Sie dies](https://10.160.3.200/lib/exe/detail.php?id=handbuch%3Aetikettierung&media=handbuch:etikettierung_2.6.jpg) [über den Menüaufruf <abacus Etikettierung \(Sage 100\)> <Administration> <EAN-Nummer erzeugen](https://10.160.3.200/lib/exe/detail.php?id=handbuch%3Aetikettierung&media=handbuch:etikettierung_2.6.jpg) [/ löschen> erledigen.](https://10.160.3.200/lib/exe/detail.php?id=handbuch%3Aetikettierung&media=handbuch:etikettierung_2.6.jpg)

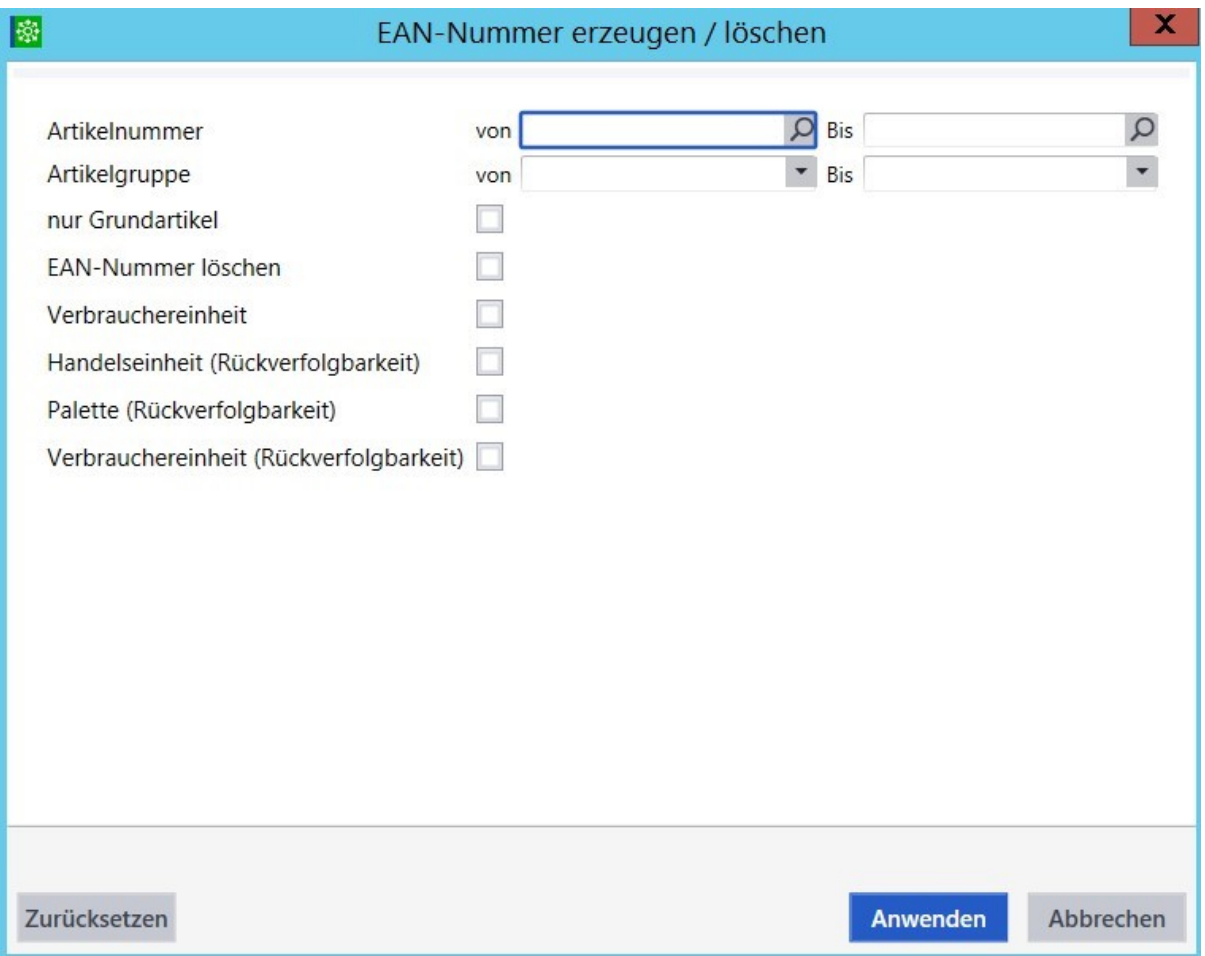

Über die Filter Artikelnummer und Artikelgruppe können Sie die Vergabe von EAN-Nummern einschränken. Bei der EAN-Nummernvergabe für Variantenartikel können Sie eingrenzen ob die EAN-Nummer nur für den Grundartikel erzeugt oder gelöscht werden soll oder für die Varianten einschließlich Grundartikel.

Über den Haken EAN-Nummer löschen werden die vergebenen EAN-Nummern entfernt. Die Haken bei Standard, Handelseinheit, Palette und Verbrauchereinheit dienen der Zuordnung der EAN-Nummern Generierung oder Löschung.

Die EAN-Nummern werden bei allen Artikeln vergeben, die durch den Filter ermittelt, in den ausgewählten EAN-Nummer und welche noch keine EAN-Nummern besitzen.

Die Ermittlung der EAN-Nummer erfolgt durch folgendes Schema:

Wenn eine EAN-Nummer bereits vorhanden ist, dann wird die EAN-Nummer um 1 erhöht. Wenn keine EAN-Nummer vorhanden, dann generiert sich die EAN-Nummer aus {Landeskennzahl} & {Betriebsnummer} sowie durch Auffüllen der restlichen Ziffern auf 13 Stellen beginnend mit der niedrigsten Zahl. Achten Sie deshalb darauf das die Landeskennzahl sowie die Betriebsnummer in den Grundlagen der Etikettierung eingetragen sind.

Bsp.: Landeskennzahl = 27; Betriebsnummer = 12345 –> erste erzeugte EAN-Nummer = 2712345000000 –> die zweite erzeugte EAN-Nummer = 2712345000001

## **2.7 Stammdaten**

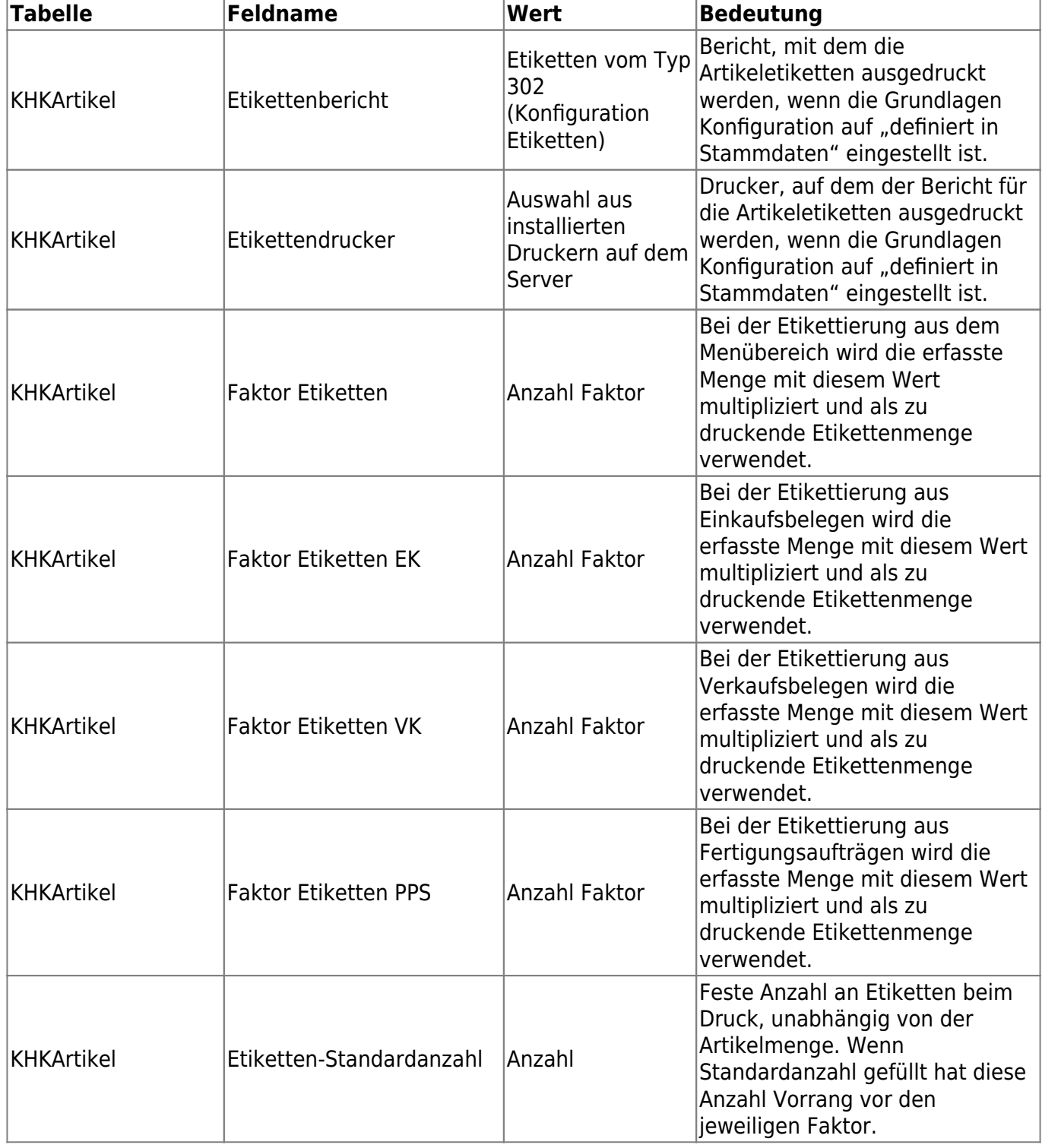

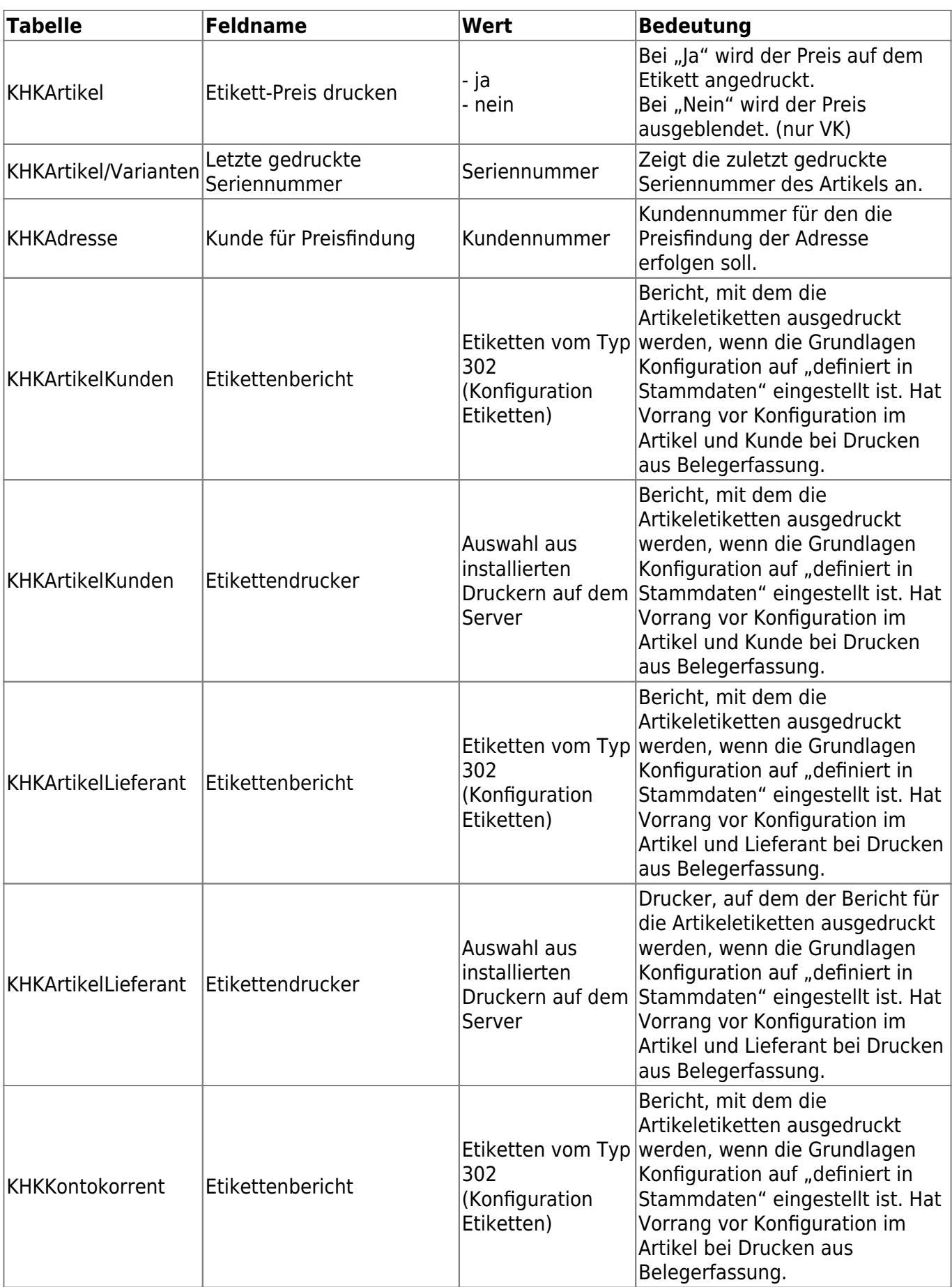

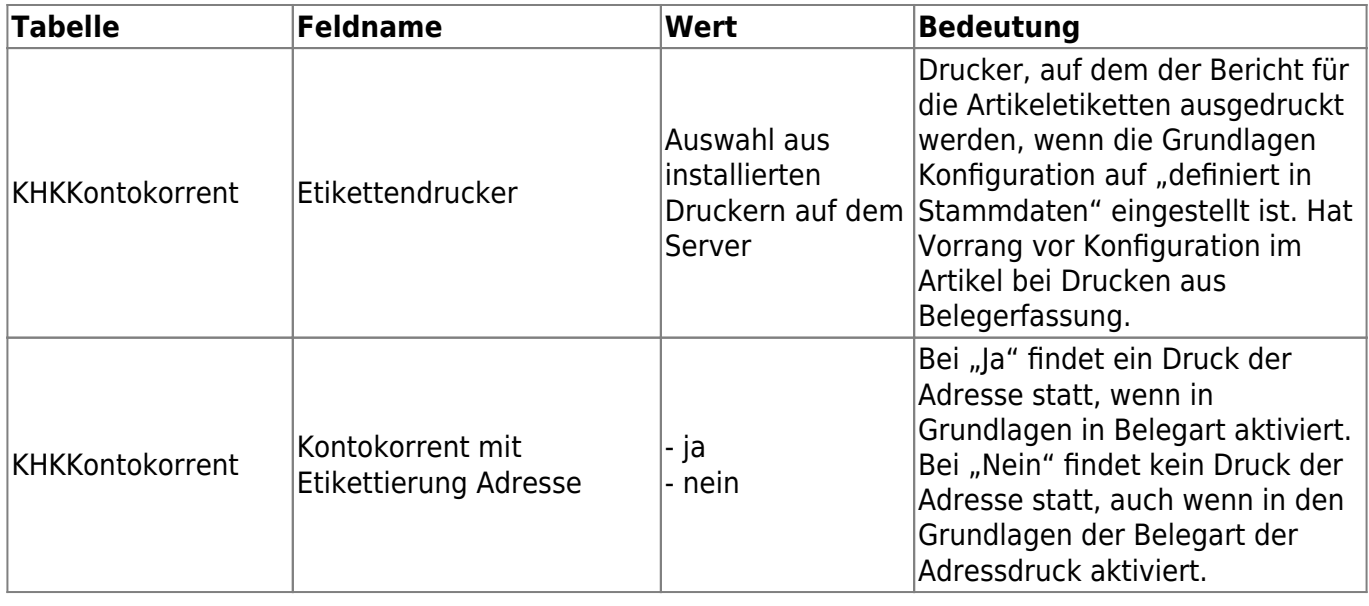

# **3 Druck von Etiketten**

## **3.1 Etiketten drucken**

Das Formular, um Etiketten für Artikel zu drucken können Sie mittels Regieeintrag <abacus Etikettierung (Sage 100)> <Etiketten drucken> öffnen.

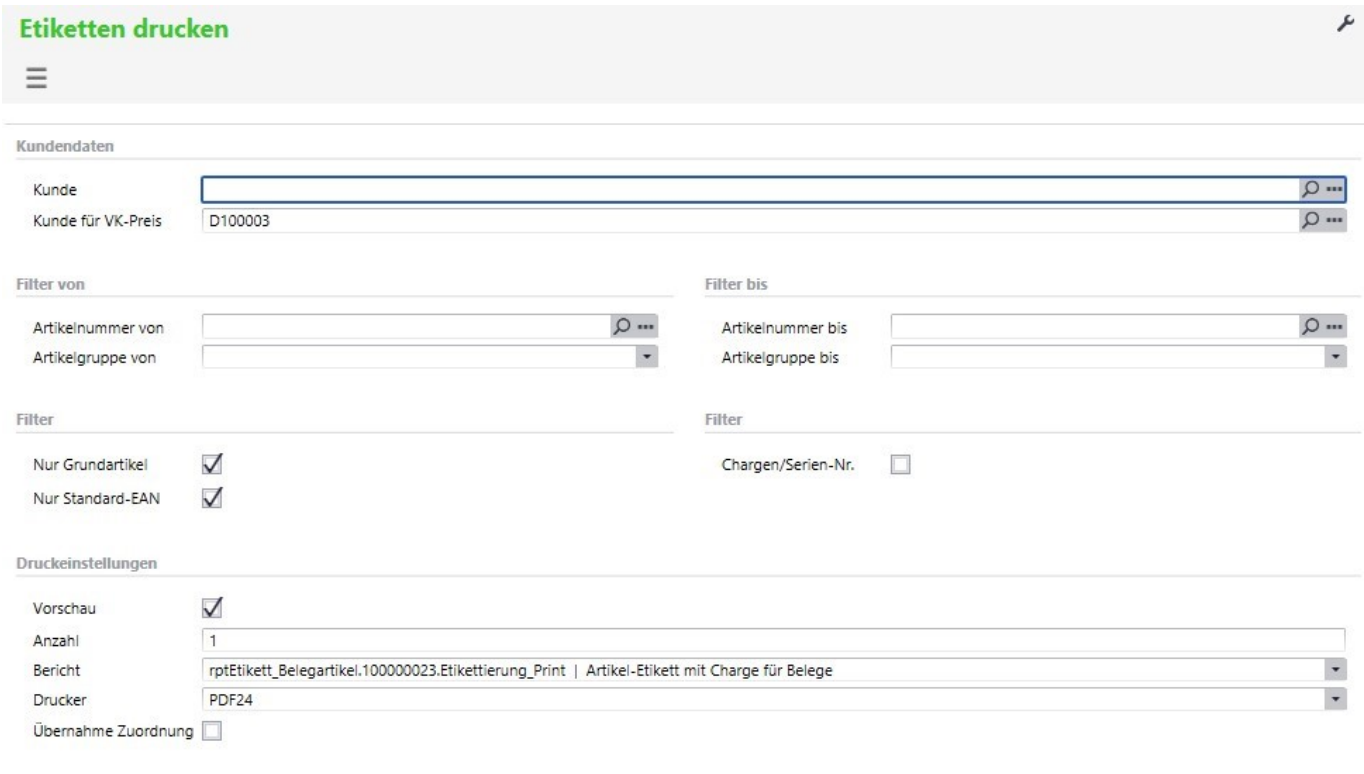

Etiketten drucken

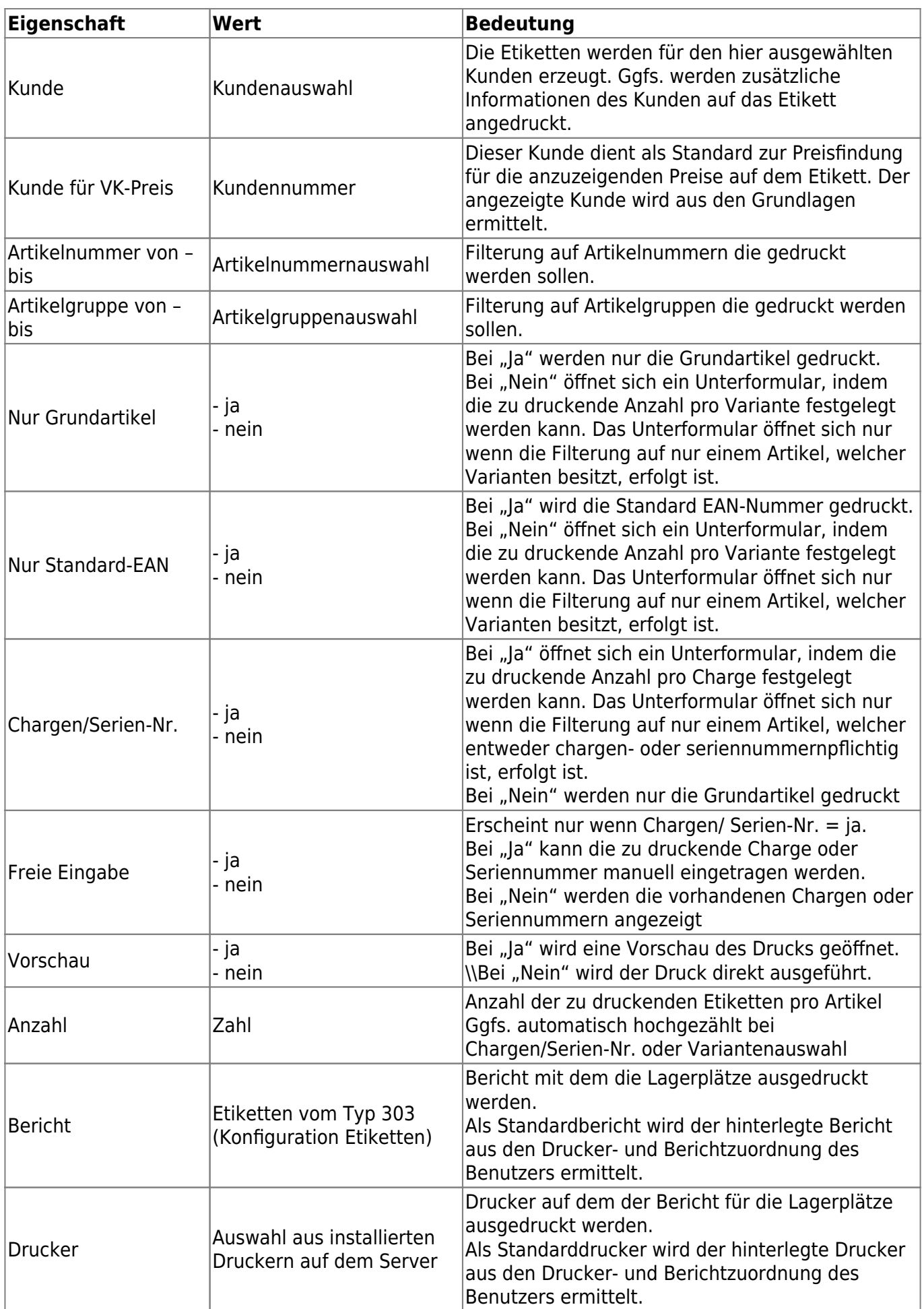

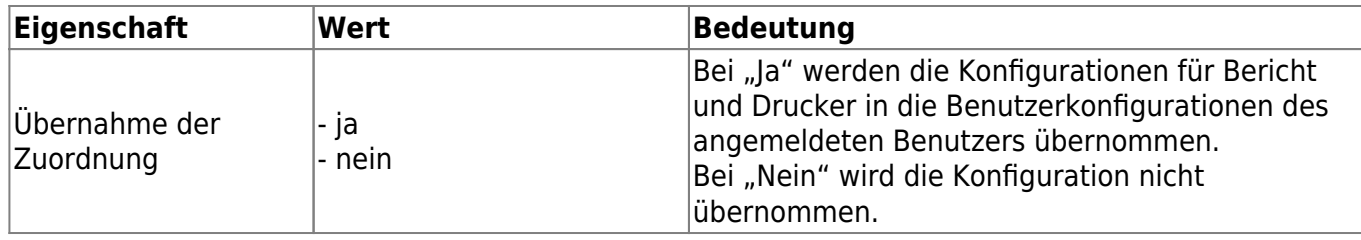

#### Unterformular Artikelvarianten:

Für Artikel mit Varianten und deaktiviertem Schalter "Nur Grundartikel" erscheint im Detailbereich das folgenden Unterformular:

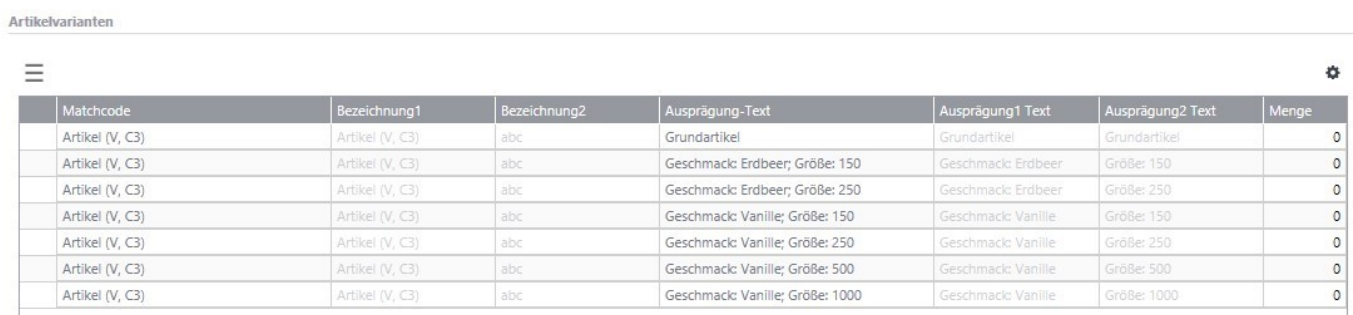

In diesem Formular können Sie die Menge der zu druckenden Etiketten pro Variante hinterlegen.

## Unterformular Chargen/Serien-Nr. (Chargenpflichtiger Artikel)

Für einen chargenpflichtigen Artikel erscheint im Detailbereich das folgenden Unterformular:

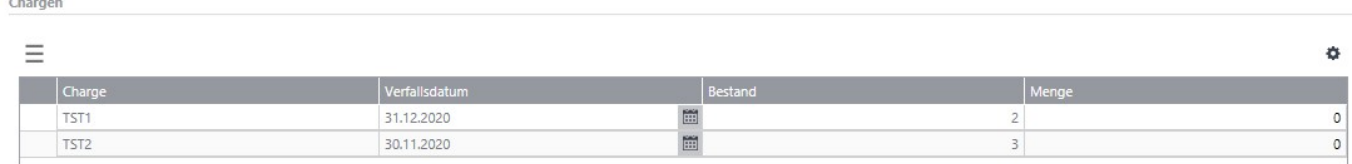

In diesem Formular können Sie die Menge der zu druckenden Etiketten pro Charge hinterlegen. Wenn die freie Eingabe aktiv ist, dann können Sie hier die Charge, das Verfallsdatum und die zu druckende Menge hinterlegen.

Chargen/Serien-Nr. (Seriennummernpflichtiger Artikel) Für einen seriennummernpflichtigen Artikel erscheint im Detailbereich das folgenden Unterformular:

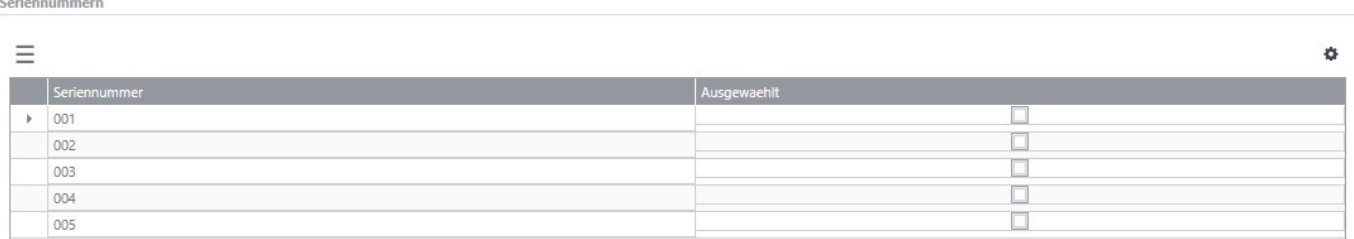

In diesem Formular können Sie die zu druckenden Etiketten je Seriennummer auswählen. Wenn die

freie Eingabe aktiv ist, können Sie hier die Seriennummer manuell eintragen und auswählen.

## **3.2 Adresse drucken**

[Das Formular um Etiketten für Adressen, Kunden oder Lieferanten zu drucken können Sie mittels](https://10.160.3.200/lib/exe/detail.php?id=handbuch%3Aetikettierung&media=handbuch:etikettierung_3.2.jpg) [Regieeintrag <abacus Etikettierung \(Sage 100\)> <Adresse drucken> öffnen. Dieses Formular hat 3](https://10.160.3.200/lib/exe/detail.php?id=handbuch%3Aetikettierung&media=handbuch:etikettierung_3.2.jpg) [verschiedene Bearbeitungsarten: 1. Kunden, 2. Lieferanten und 3. Adressen.](https://10.160.3.200/lib/exe/detail.php?id=handbuch%3Aetikettierung&media=handbuch:etikettierung_3.2.jpg)

Die 3 verschiedenen Bearbeitungsarten werden im Folgenden einzeln vorgestellt: 1. Kunden

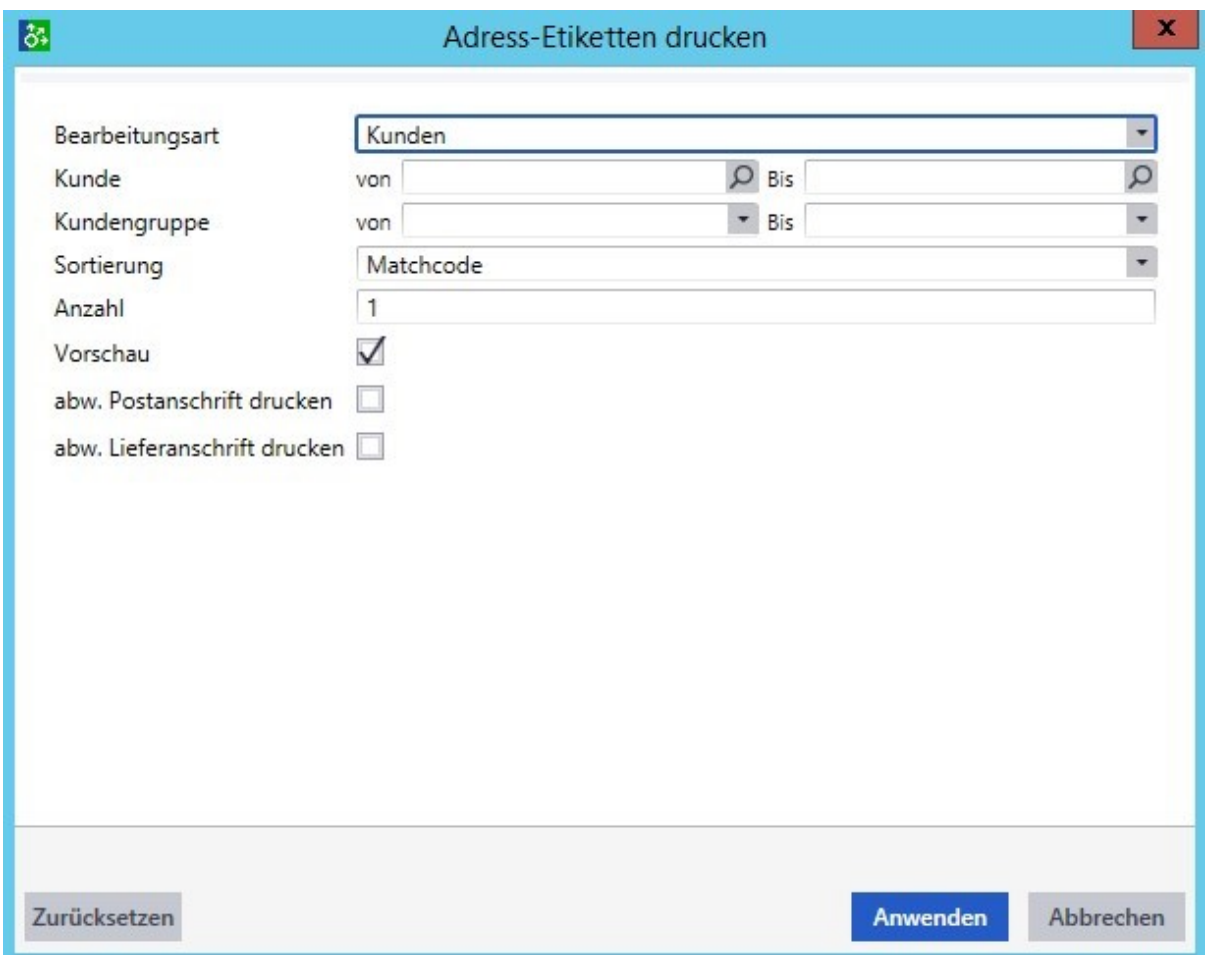

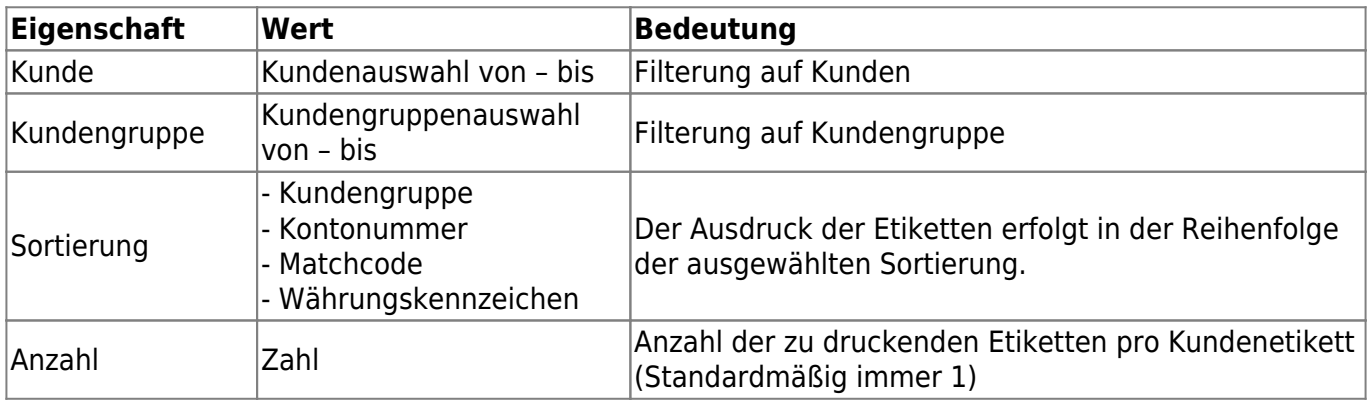

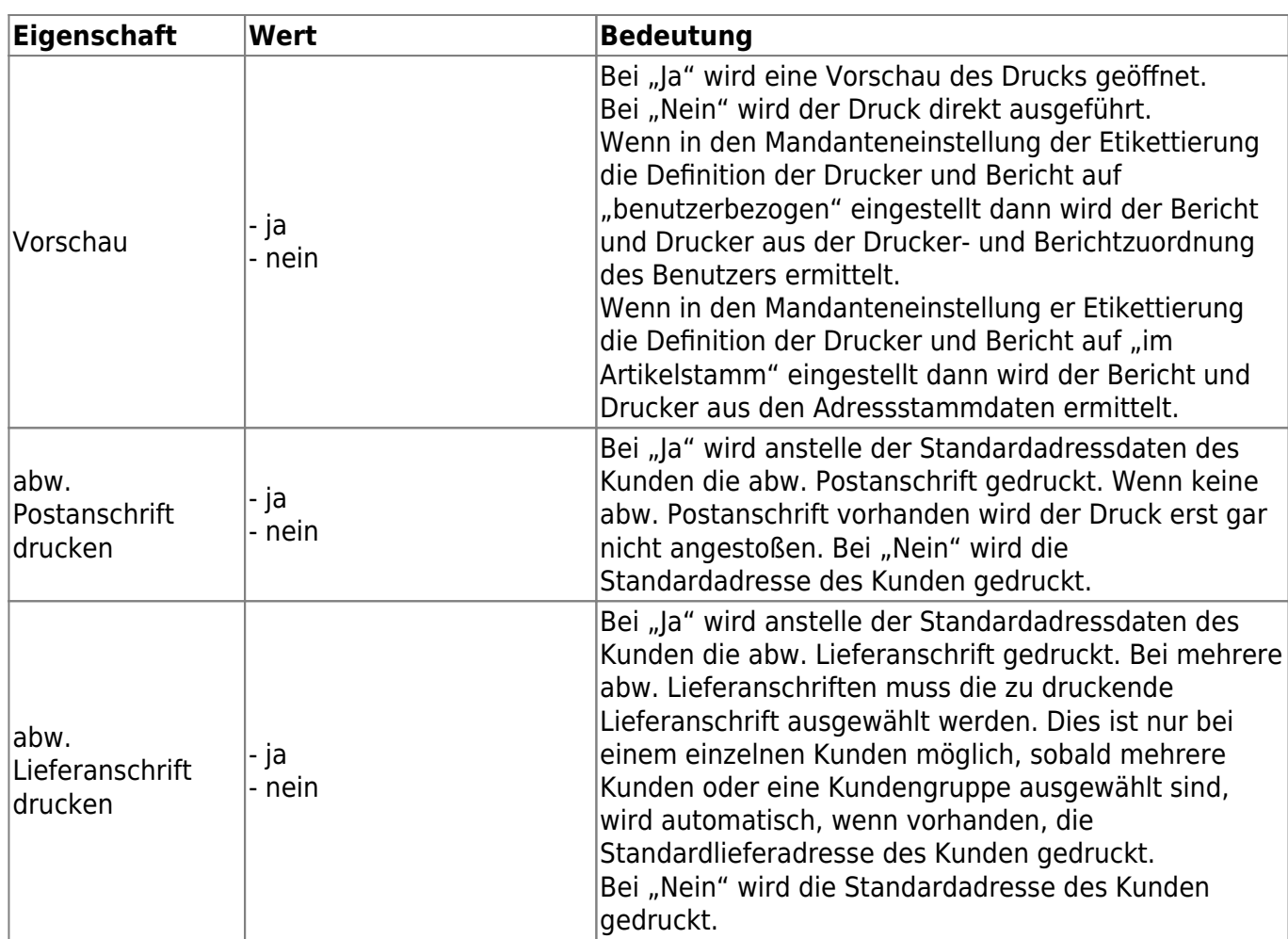

## 2. Lieferant

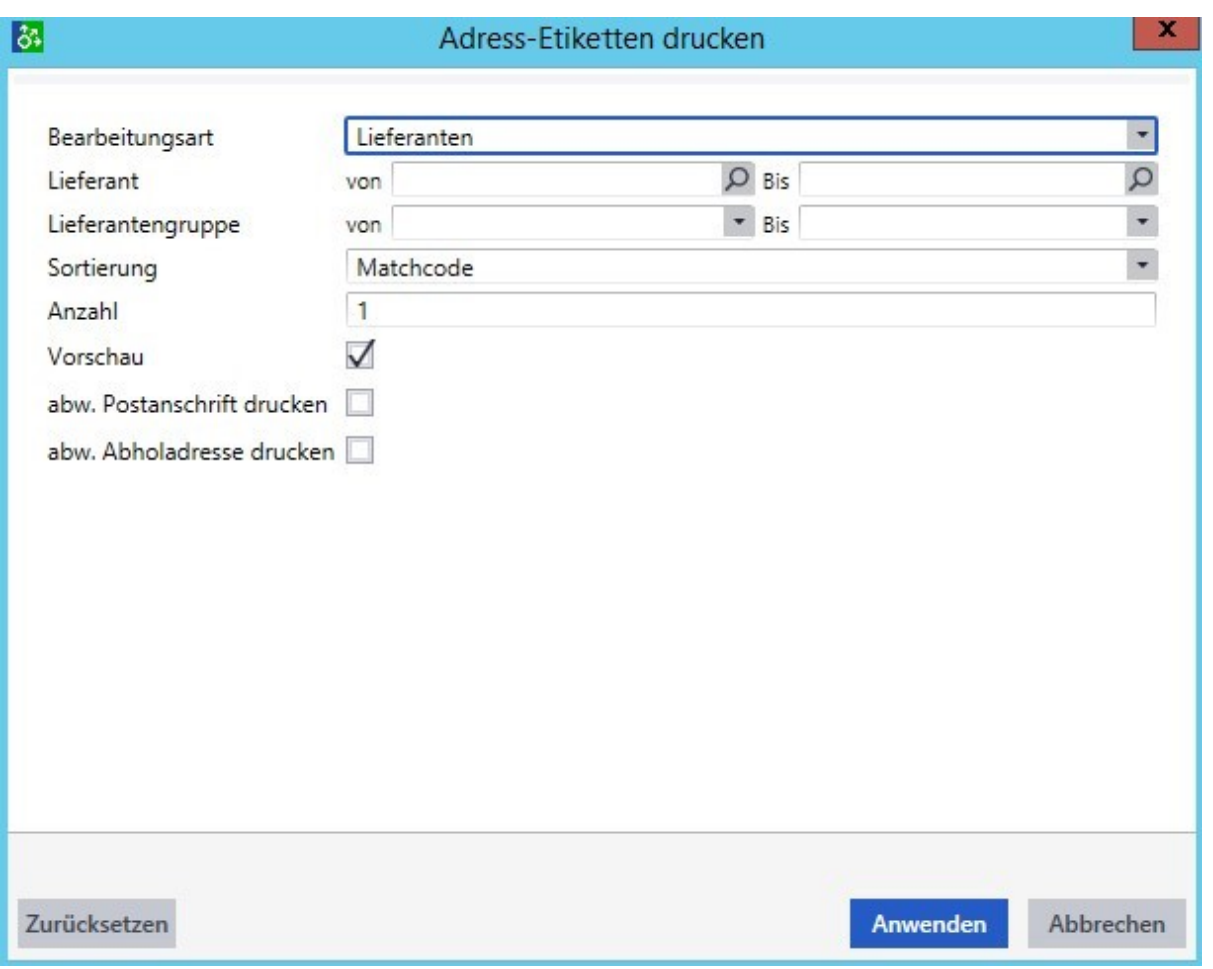

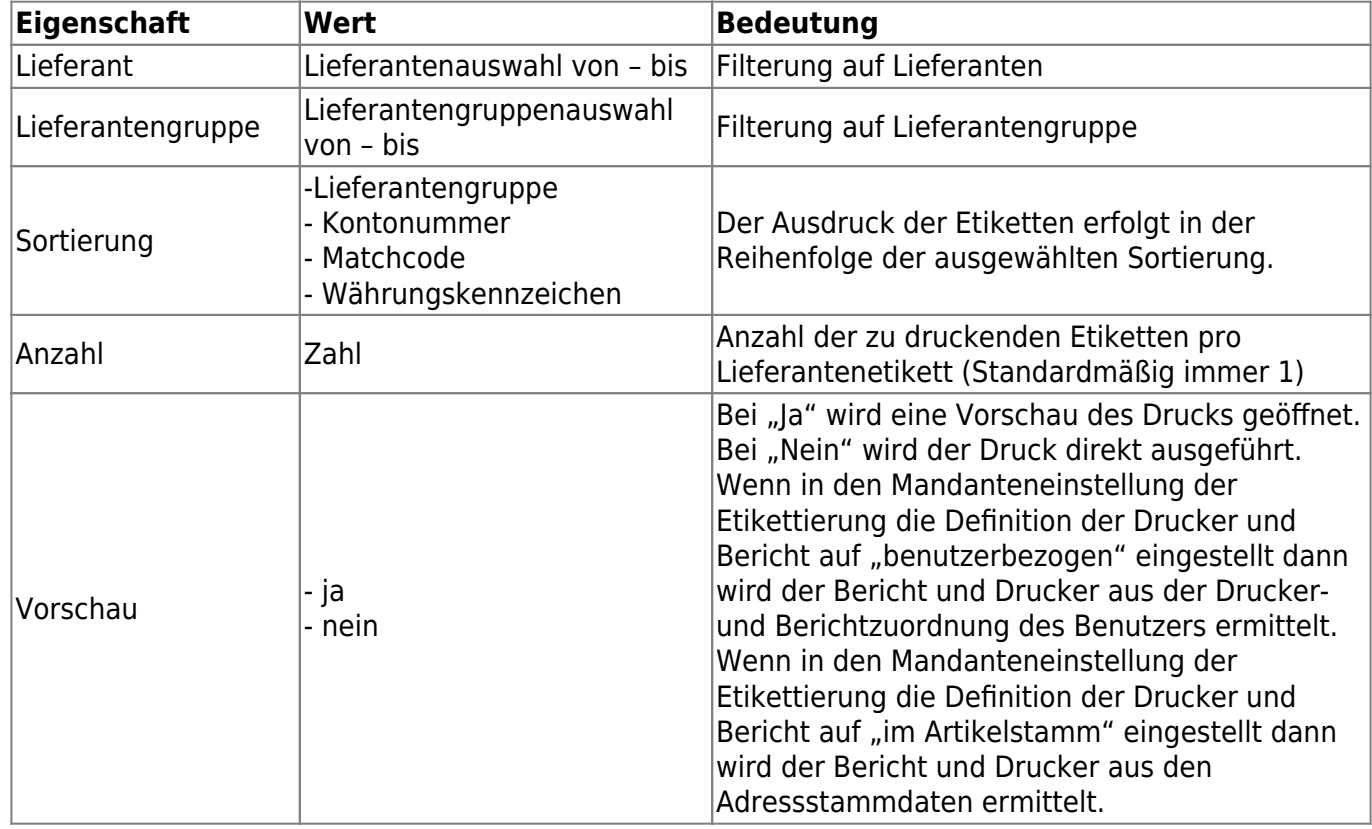

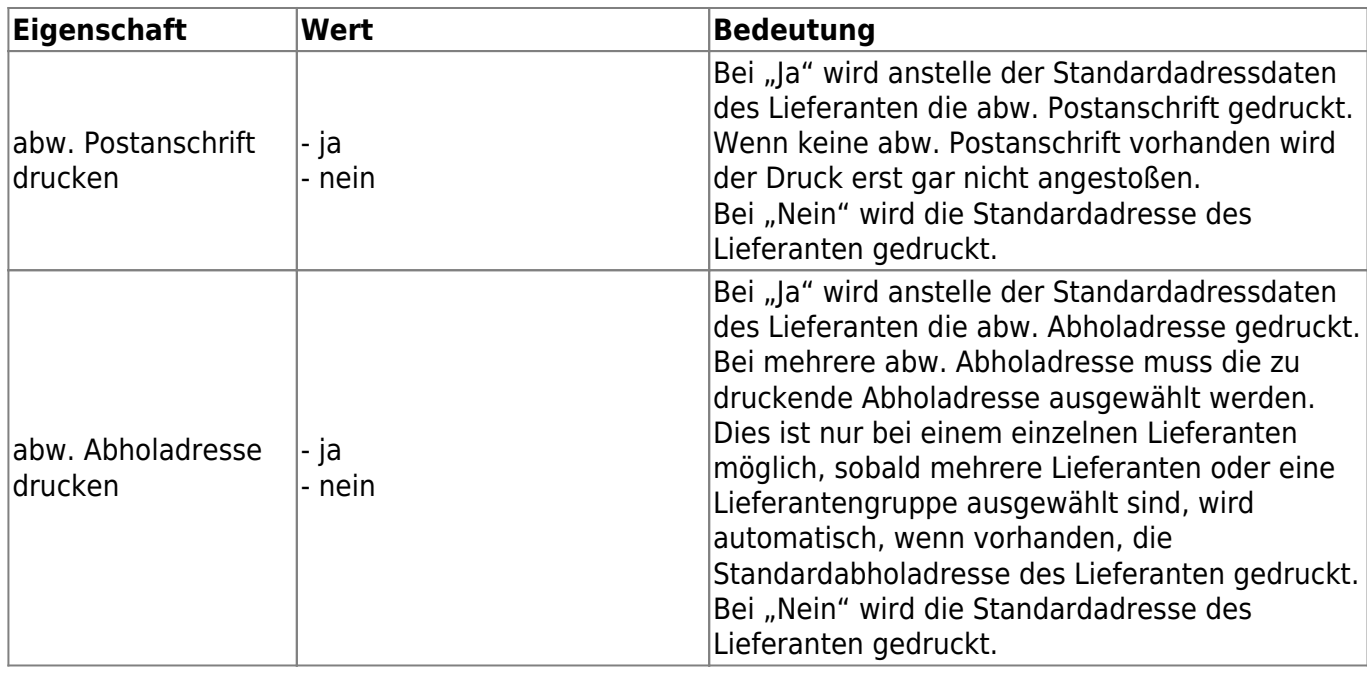

## 3. Adressen

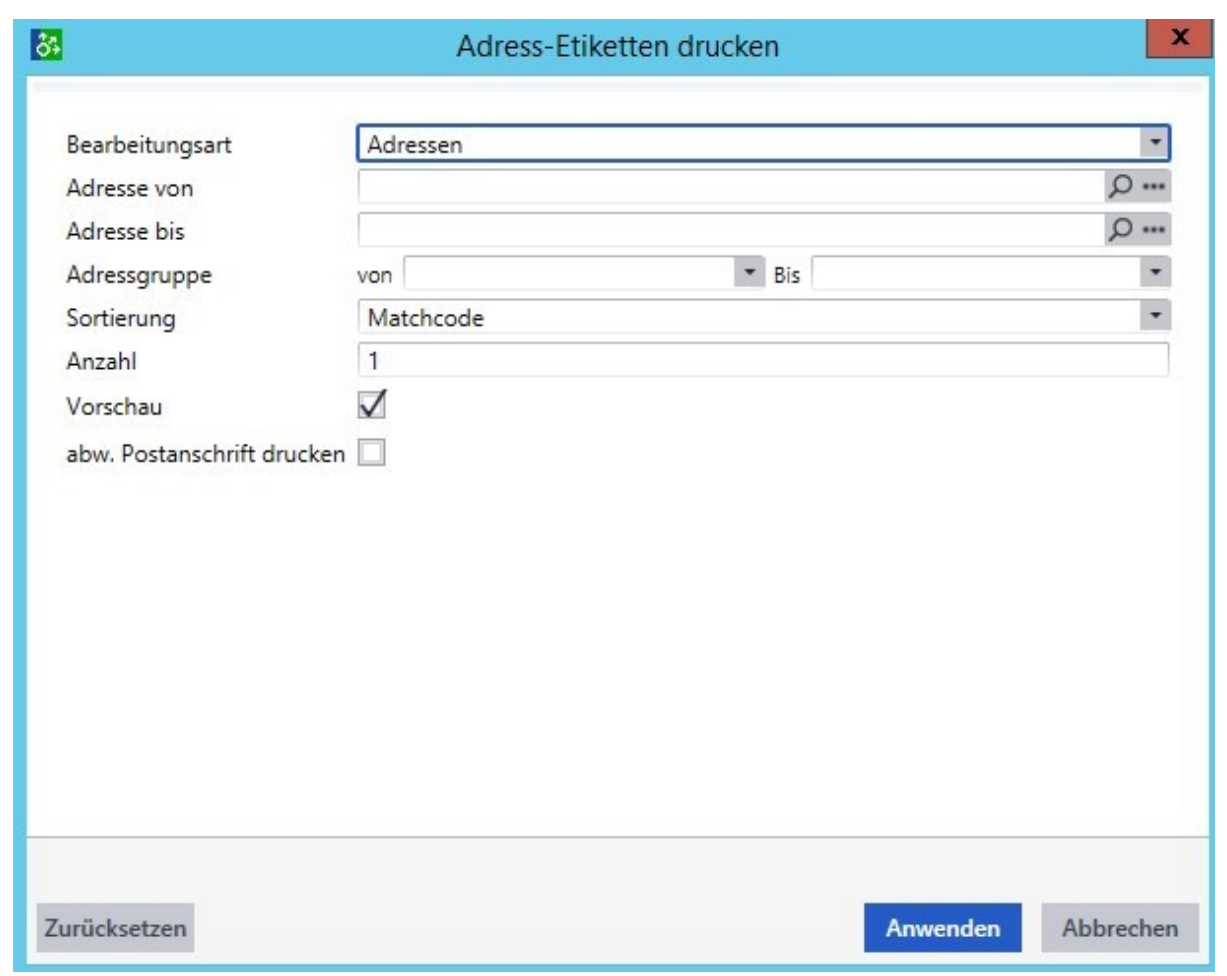

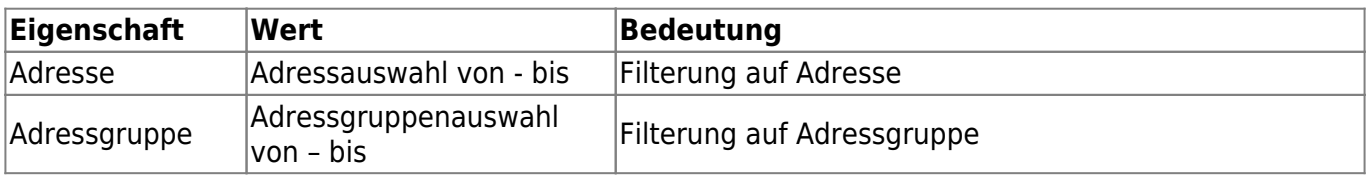

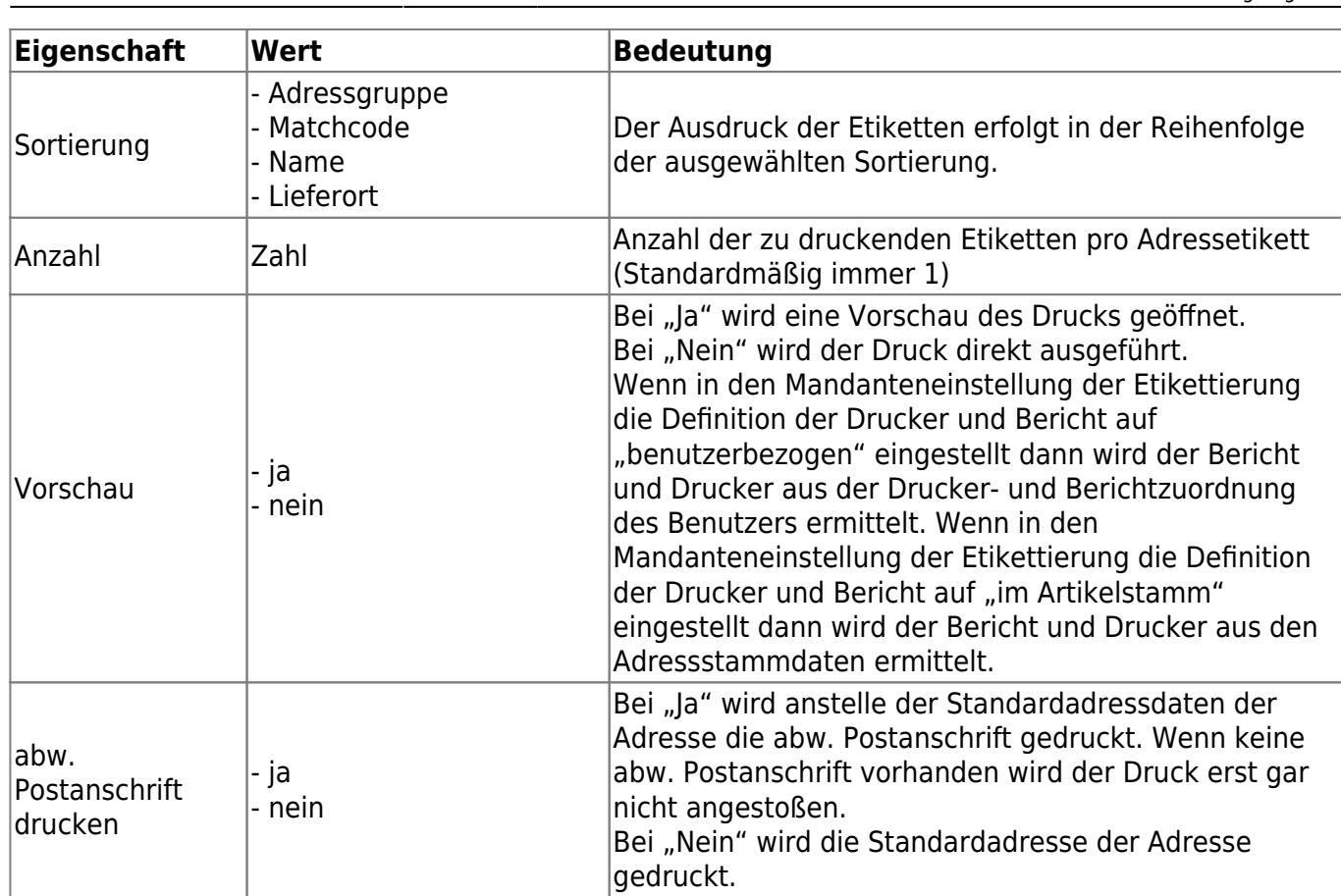

## **3.3 Arbeitsplätze drucken**

Den Druck von Etiketten für Arbeitsplätzen erreichen Sie über den Regieeintrag <abacus Etikettierung (Sage 100)> <Arbeitsplätze drucken>.

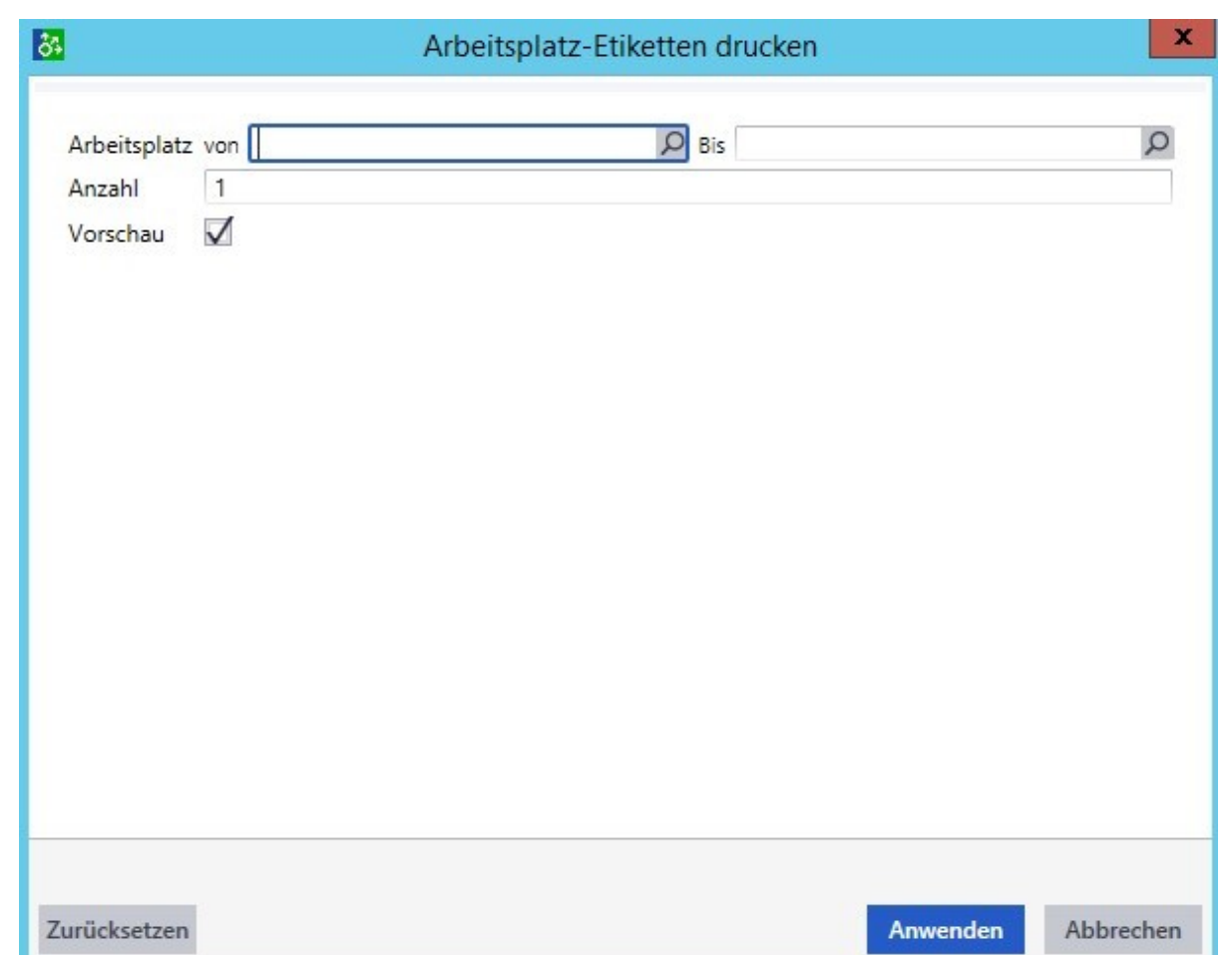

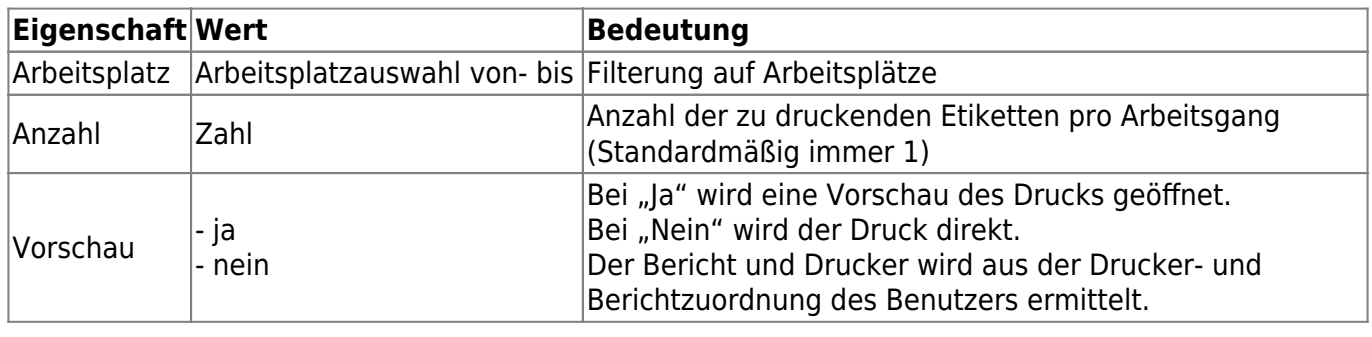

## **3.4 Arbeitsgänge drucken**

Den Druck von Etiketten für Arbeitsgänge erreichen Sie über den Regieeintrag <abacus Etikettierung (Sage 100)> <Arbeitsgänge drucken>.

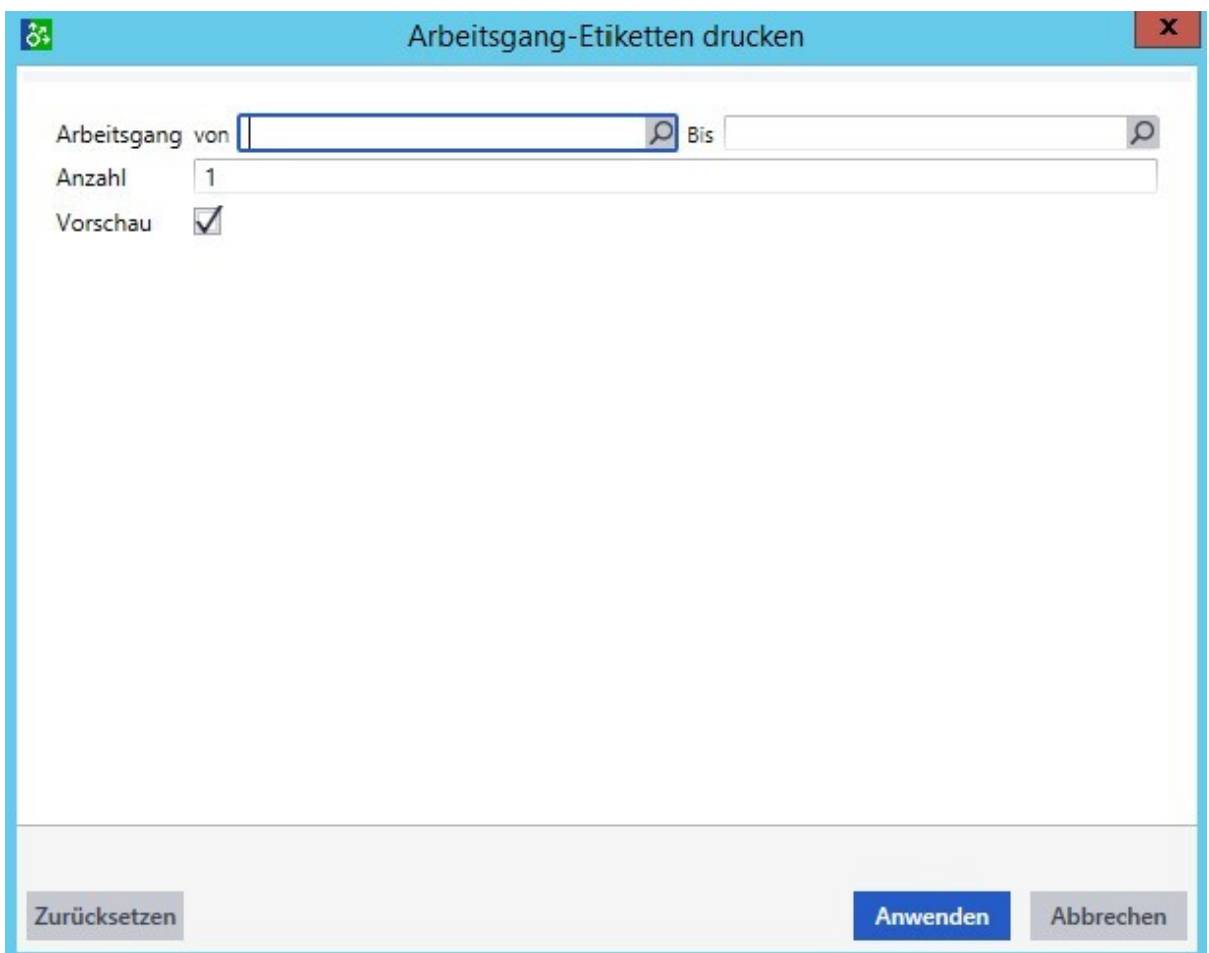

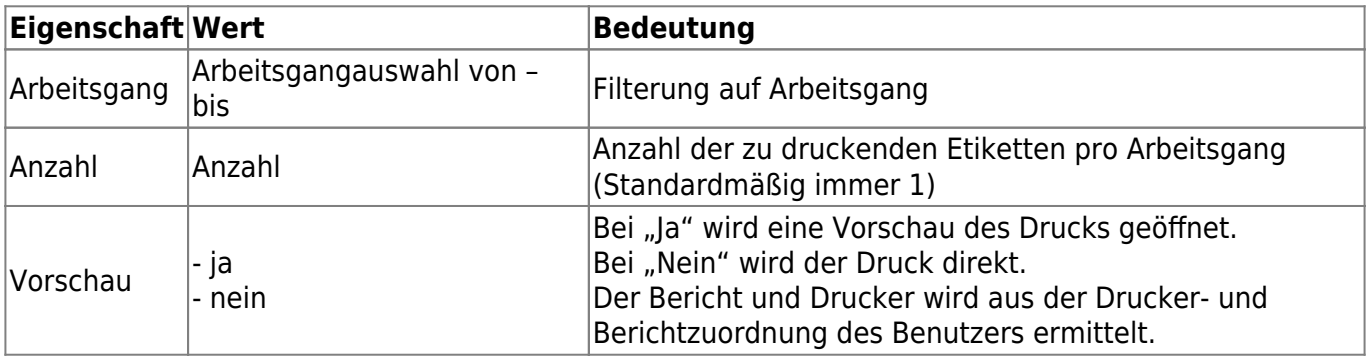

## **3.5 Etiketten für Lagerbestand drucken**

Über den Regieeintrag <abacus Etikettierung (Sage 100)> <Etiketten für Lagerbestand drucken> können Sie für vorhandene Lagerbestände drucken.

Im oberen Bereich können Sie die Artikel und Läger einschränken und eintragen, ob Chargen- und Seriennummern gedruckt werden soll.

Im unteren Bereich können Sie dann nochmals die Artikel auswählen zu denen Etiketten gedruckt werden sollen, zu dem ist hier die Anzahl der Etiketten anpassbar. Die Anzahl der Etiketten setzt sich standardmäßig aus Faktor und Standardanzahl des Artikels zusammen. Wenn eine Standardanzahl hinterlegt ist, so wird diese genommen. Sollte keine Standardanzahl vorhanden sein, so wird der Faktor als Multiplikator zum Lagerbestand berücksichtigt.

#### Etiketten für Lagerbestand drucken

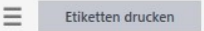

Datensätze wählen  $\star$ 

 $G$   $F$ 

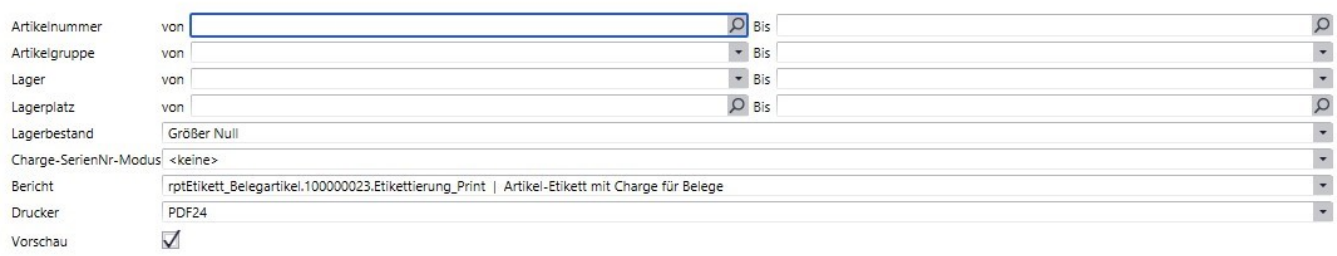

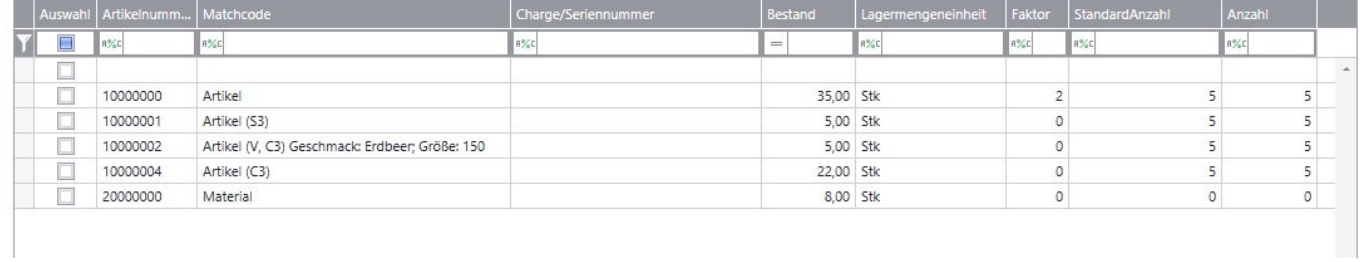

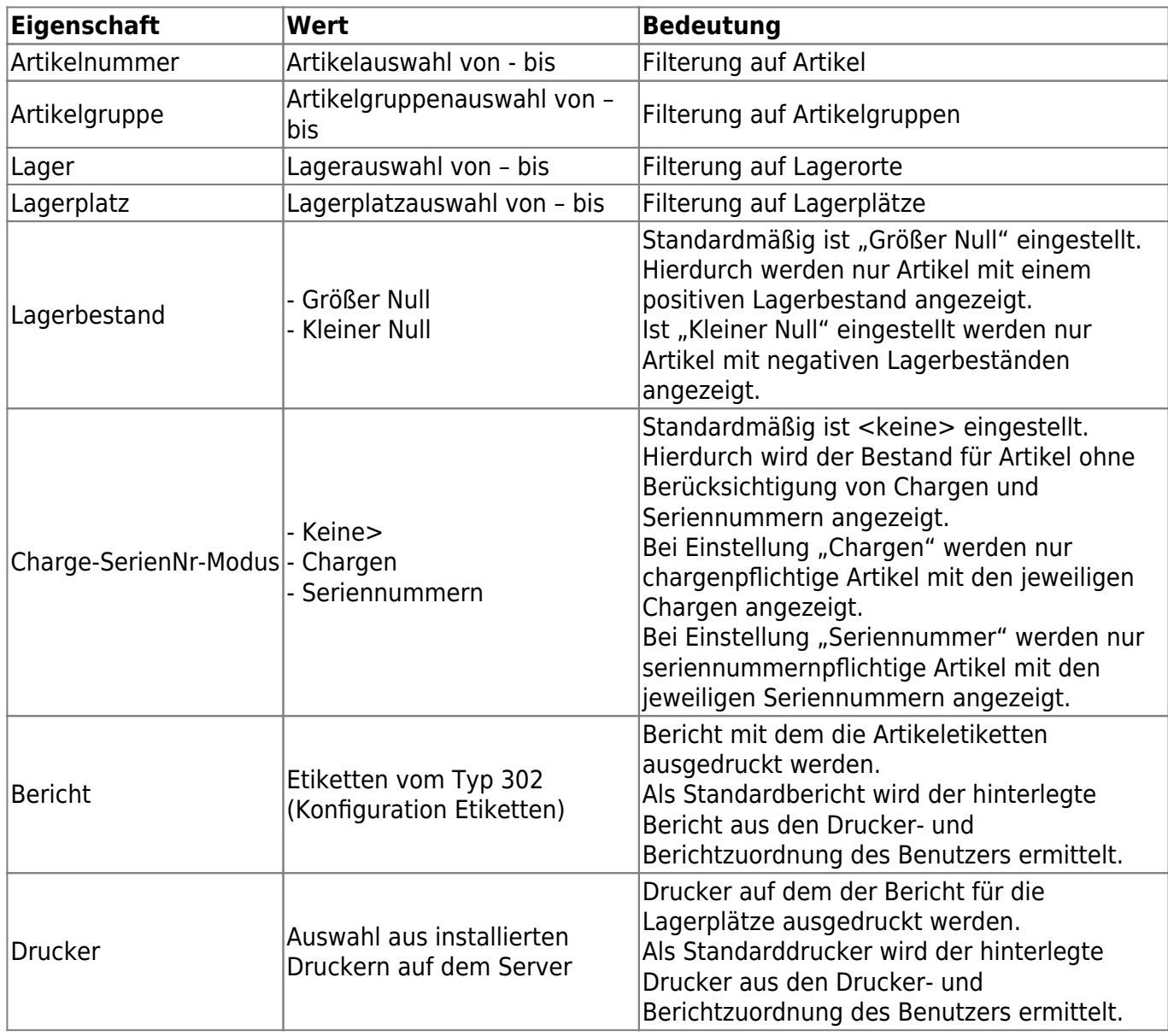

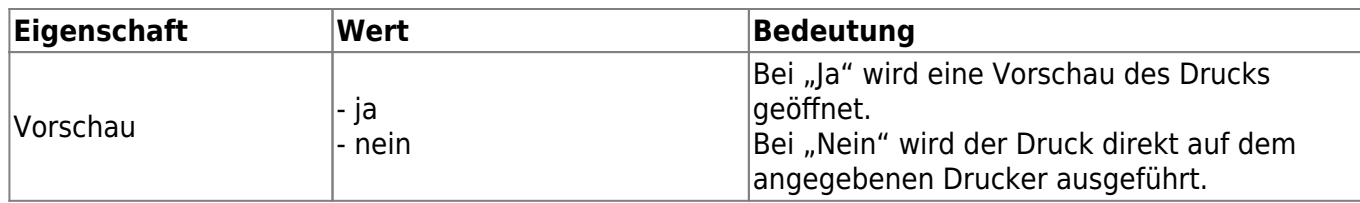

## **3.6 Lagerplatz-Etiketten drucken**

[Den Druck von Etiketten für Lagerplätze erreichen Sie über den Regieeintrag <abacus Etikettierung](https://10.160.3.200/lib/exe/detail.php?id=handbuch%3Aetikettierung&media=handbuch:etikettierung_3.6.jpg) [\(Sage 100\)> <Lagerplatz-Etiketten drucken>.](https://10.160.3.200/lib/exe/detail.php?id=handbuch%3Aetikettierung&media=handbuch:etikettierung_3.6.jpg)

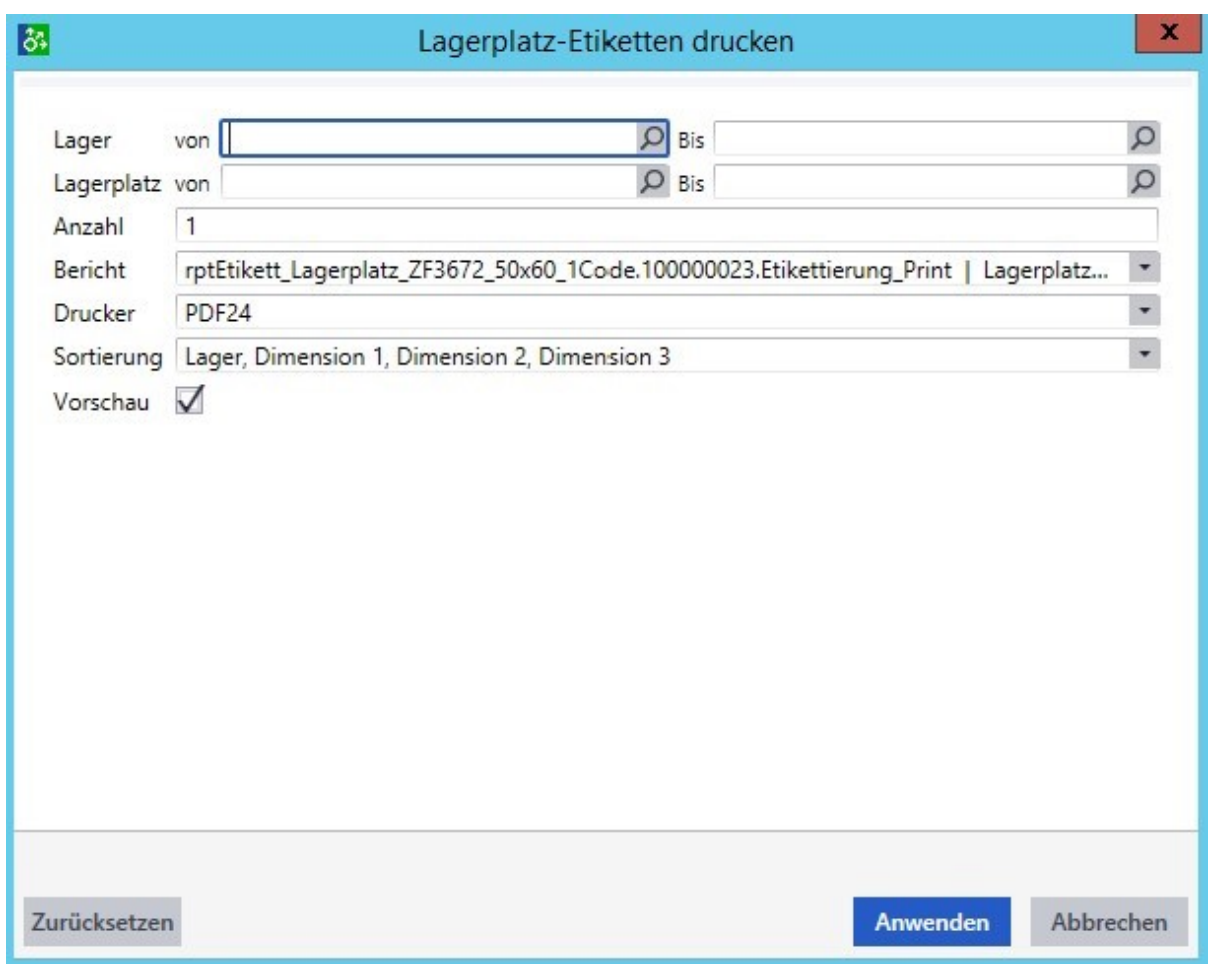

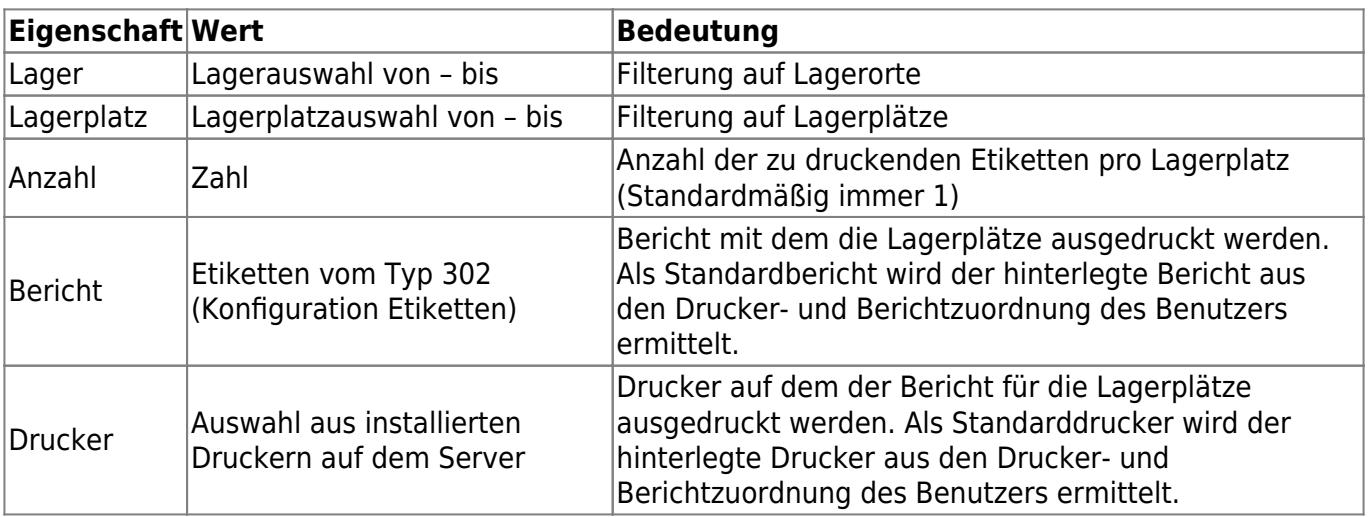

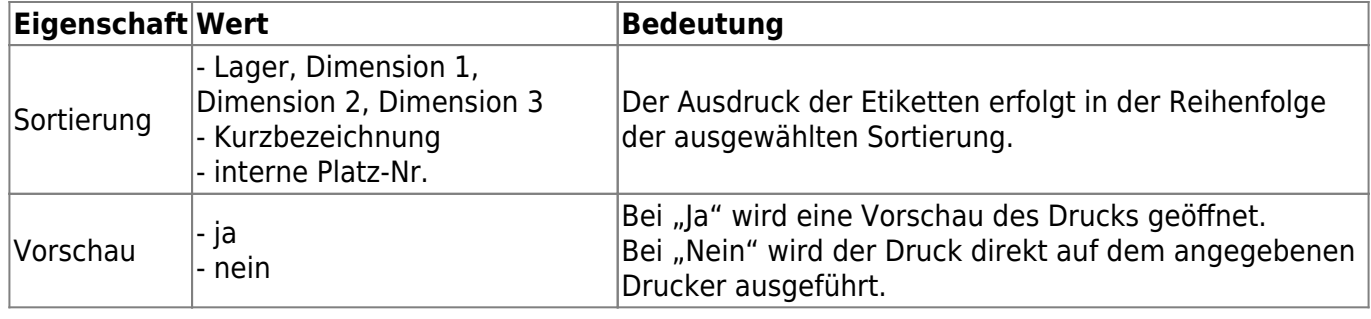

## **3.7 Artikel-Stammdaten**

Über das Hamburgermenü <Etikettierung> <Artikel-Etikett drucken> können Sie die Etikettierung des ausgewählten Artikels aufrufen. Hier öffnet sich das Formular "Etiketten drucken" aus dem Regiezentrum für diesen Artikel.

## **3.8 Adress-Stammdaten**

Über das Hamburgermenü <Etikettierung> <Adress-Etikett drucken> können Sie die Etikettierung der ausgewählten Adresse aufrufen. Hier öffnet sich das Formular

## **3.9 Einkaufsbelege**

Wenn in den Grundlagen der Etikettierung für die Belegart der Druck von Etiketten für Artikel und Adresse hinterlegt wird, so wird der Druck entweder beim "Beleg abschließen" oder dem manuellen Aufruf über das Hamburgermenü "Etiketten drucken" ausgeführt.

In Abhängigkeit der Grundlagen "Druck ohne Nachfrage", "Anzahl änderbar" und "Chargen/Serien-Nr." wird der Druck gesteuert.

Bei deaktivierten "Druck ohne Nachfrage" erscheint eine Abfrage ob Artikel-Etiketten gedruckt werden sollen. Diese Frage können Sie mit "Ja" oder "Nein" bestätigen. Bei "Nein" wird kein Druck ausgeführt. Vor den Artikel-Etiketten erscheint die Möglichkeit des Druckes des Adress-Etikettes, wenn in den Grundlagen aktiviert.

Bei aktivierter "Anzahl änderbar" erscheint ein Formular zur Änderung der Anzahl der Etiketten, sollte "Druck ohne Nachfrage" deaktiviert sein. Hier setzt sich die Anzahl der Etiketten aus Standardanzahl oder Faktor des Artikels zusammen. Die Standardanzahl hat Vorrang vor dem Faktor.

#### Etikettenanzahl ändern

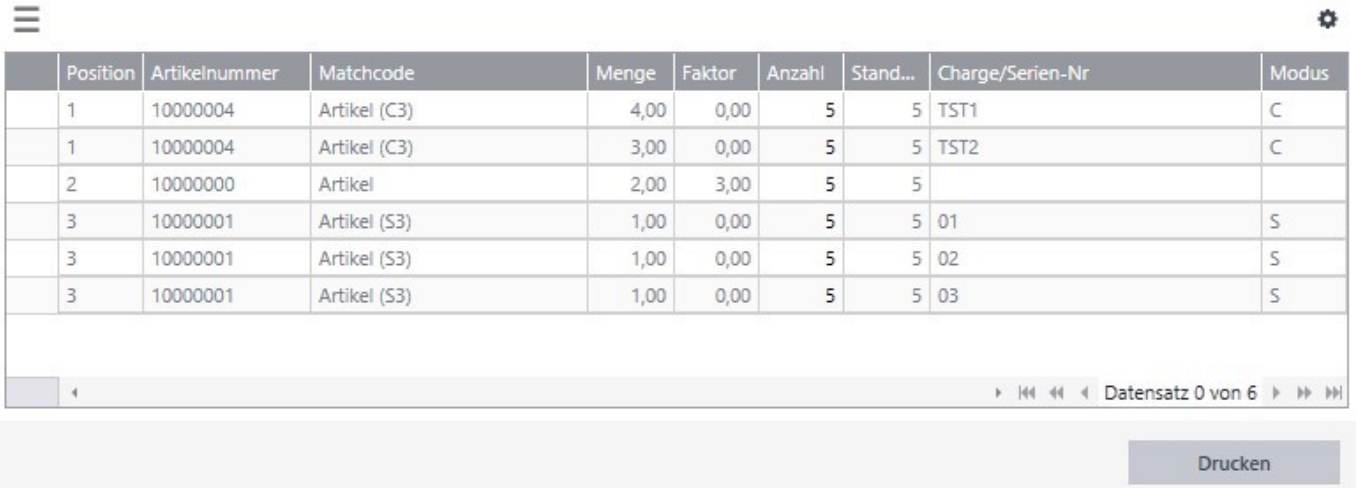

Bei deaktivierter "Chargen/Serien-Nr." werden die Artikel-Etiketten ohne Chargen oder Seriennummern gedruckt. Bei aktivierter Einstellung werden die Chargen und Seriennummern angedruckt.

Bei aktiviertem "Druck ohne Nachfrage" erfolgt der Druck von Adress- und Artikeletiketten automatisiert. Die Anzahl der Adressetiketten ist dabei auf 1 festgelegt. Die Anzahl der Artikeletiketten ergibt sich aus Menge, Etikettenfaktor EK und Standardanzahl.

## **3.10 Verkaufsbelege**

Wenn in den Grundlagen der Etikettierung für die Belegart der Druck von Etiketten für Artikel und Adresse hinterlegt wird, so wird der Druck entweder beim "Beleg abschließen" oder dem manuellen Aufruf über das Hamburgermenü "Etiketten drucken" ausgeführt.

In Abhängigkeit der Grundlagen "Druck ohne Nachfrage", "Anzahl änderbar", "Chargen/Serien-Nr." "Preise aus VK-Beleg" und "Handelsstückl. auflösen" wird der Druck gesteuert.

Bei deaktivierten "Druck ohne Nachfrage" erscheint eine Abfrage ob Artikel-Etiketten gedruckt werden sollen. Diese Frage können Sie mit "Ja" oder "Nein" bestätigen. Bei "Nein" wird kein Druck ausgeführt. Vor den Artikel-Etiketten erscheint die Möglichkeit des Druckes des Adress-Etikettes, wenn in den Grundlagen aktiviert.

Bei aktivierter "Anzahl änderbar" erscheint ein Formular zur Änderung der Anzahl der Etiketten, sollte "Druck ohne Nachfrage" deaktiviert sein. Hier setzt sich die Anzahl der Etiketten aus Standardanzahl oder Faktor des Artikels zusammen. Die Standardanzahl hat Vorrang vor dem Faktor.

#### Etikettenanzahl ändern

≡

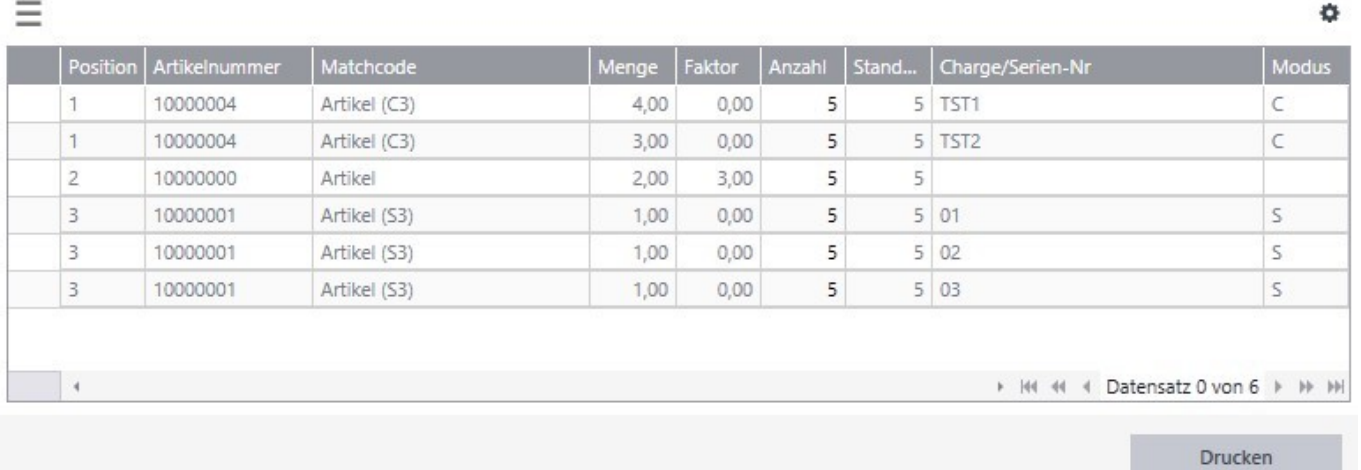

Bei deaktivierter "Chargen/Serien-Nr." werden die Artikel-Etiketten ohne Chargen oder Seriennummern gedruckt. Bei aktivierter Einstellung werden die Chargen und Seriennummern angedruckt.

Bei aktiviertem "Druck ohne Nachfrage" erfolgt der Druck von Adress- und Artikeletiketten automatisiert. Die Anzahl der Adressetiketten ist dabei auf 1 festgelegt. Die Anzahl der Artikeletiketten ergibt sich aus Menge, Etikettenfaktor VK und Standardanzahl.

Bei aktivierter "Preis aus VK-Beleg" wird der Preis aus der Belegposition des Beleges ermittelt. Bei Deaktivierung wird der Preis über den Kunden ermittelt. Genauere Informationen entnehmen Sie dem Punkt "Preisfindung".

Bei aktivierter "Handelsstückl. auflösen" werden Handelsstücklisten in ihre Elemente aufgelöst. Der Kopf der Handelsstückliste wird nicht gedruckt. Der Aufruf ist rekursiv.

## **3.11 Fertigungsaufträge**

Aus der Fertigungsauftragsübersicht kann zu einem ausgewählten Fertigungsauftrag über die Funktion "Etiketten drucken" Artikeletiketten für die Fertigware und Ressourcenartikel gedruckt werden. Der Druck erfolgt dabei in separaten Druckaufträgen.

In Abhängigkeit der Grundlagen "Druck ohne Nachfrage" und "Anzahl änderbar" wird der Druck gesteuert.

Bei deaktivierten "Druck ohne Nachfrage" erscheint eine Abfrage ob Artikel-Etiketten gedruckt werden sollen. Diese Frage können Sie mit "Ja" oder "Nein" bestätigen. Bei "Nein" wird kein Druck ausgeführt. Bei aktivierter "Anzahl änderbar" erscheint ein Formular zur Änderung der Anzahl der Etiketten, sollte "Druck ohne Nachfrage" deaktiviert sein. Hier setzt sich die Anzahl der Etiketten aus Standardanzahl oder Faktor des Artikels zusammen. Die Standardanzahl hat Vorrang vor dem Faktor.

r

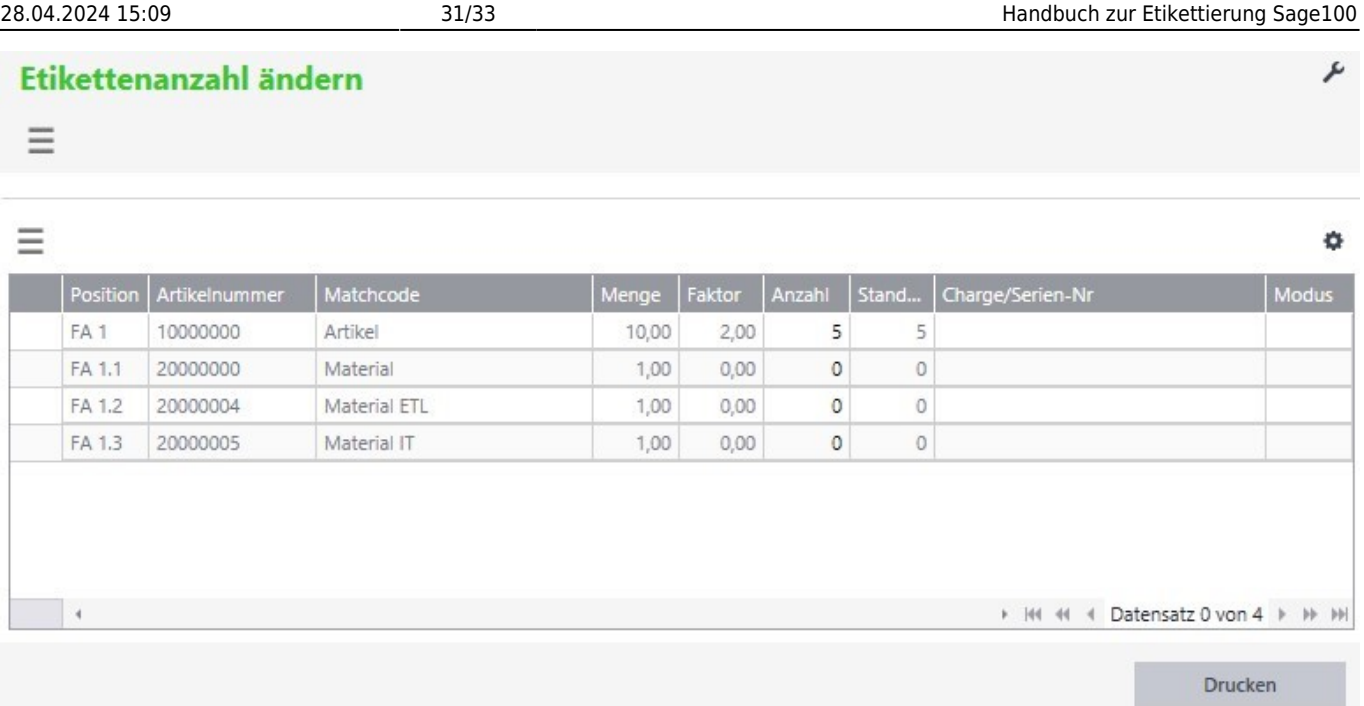

Bei deaktivierter "Anzahl änderbar" oder aktiviertem "Druck ohne Nachfrage" wird standardmäßig ein Etikett mit Anzahl 1 je Artikel gedruckt.

## **3.12 Etiketten mittels abacus MDE**

ToDo

# **4 Preisfindung**

Möglichkeiten der Preisfindung für den Etikettendruck:

1. Variante (Etiketten drucken - Regieeintrag): Die Ermittlung des Preises (Preisliste,

kundenspezifischer Preis, etc.) findet über den in den Grundlagen der Etikettierung im Feld "Kunde für Preisfindung" hinterlegte Kundennummer zum heutigen Datum statt.

2. Variante (VK-Belegerfassung): Über die VK-Belegerfassung kann für den Etikettendruck der VK-Preis aus dem Beleg auf das Etikett gedruckt werden. Dazu muss in den Grundlagen der Etikettierung das Feld "Verkaufspreise aus Verkaufsbeleg" auf "Ja" eingestellt werden.

3. Variante (VK-Belegerfassung): Ermittlung des Preises über eine dem Kunden in den benutzerdefinierten Eigenschaften des Adressstammes zugeordnete weitere Kundennummer. Diese Funktion kann z. B. verwendet werden, wenn für einen Kunden (Zwischenhändler) etikettierte Waren für den Weiterverkauf geliefert werden. Um diese Funktion zu verwenden, stellen Sie in den Grundlagen der Etikettierung das Feld "Verkaufspreise aus Verkaufsbeleg" auf Nein. Im Adressstamm hinterlegen Sie im Benutzerfeld "Kunde für Preisfindung" die Kundennummer zu dem die Preisermittlung stattfinden soll. Die Preisermittlung findet dann über diese Kundennummer nach dem Sage Standard (Preisliste, kundenspezifischer Preis, etc.) zum heutigen Datum statt.

# **5 Umgang mit Nährwerten**

Mittels "Etiketten drucken" lassen sich Etiketten mit Nährwerten drucken. Dazu ist der Bericht mit Nährwerten auszuwählen.

Vorher müsse die Stammdaten der Nährwerte für den jeweiligen Artikel hinterlegt sein. Im Artikelstamm finden Sie den Reiter "Nährwerte". In diesem hinterlegen Sie alle notwendigen Informationen zu Nährwerten des Artikels.

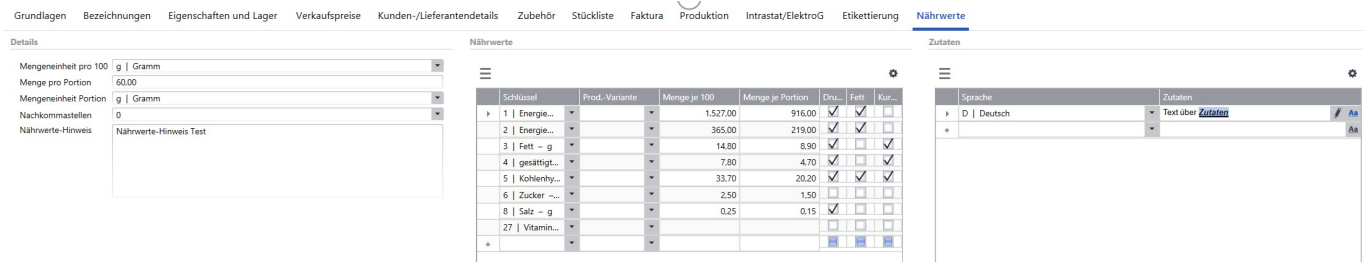

In dem Bereich "Details" hinterlegen Sie allgemeine Information.

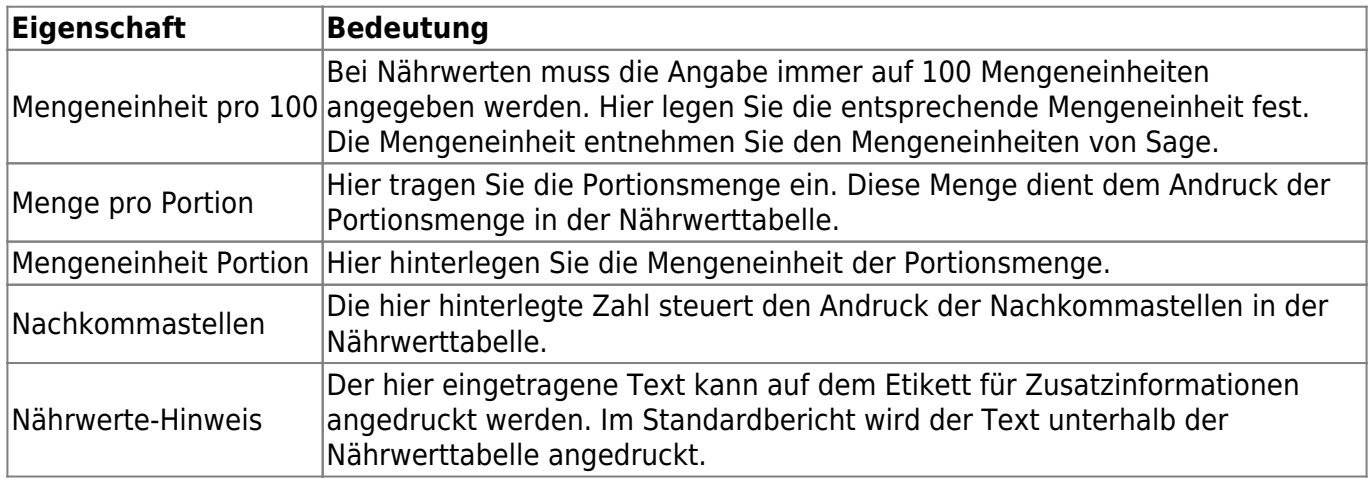

In dem Bereich "Nährwerte" hinterlegen Sie die einzelnen Nährwerte des Artikels. Die hier auszuwählenden Nährwerte können Sie in den Grundlagen der Etikettierung unter dem Punkt "Definition Nährwerte" vornehmen. Nähere Information zu der Anlage entnehmen Sie diesem Punkt. Bei den Nährwerten müssen Sie die Werte je 100 und je Portion eintragen. Hier können Sie zudem festlegen, ob der Nährwert auf dem Etikett generell gedruckt werden soll oder ob der Druck in Fett und Kursiv erfolgen soll.

In dem Bereich "Zutaten" können Sie Informationen über die eingesetzten Zutaten eintragen. Den Text können Sie beliebig Formatieren. Im Standardbericht wird der Text oberhalb der Nährwerttabelle angedruckt.

In dem Standardetikett für Nährwerte finden Sie Informationen zum Hersteller, Artikel und Nährwerten. In der Nährwerttabelle wird die Referenzmenge aus den Stammdaten der Nährwerte gezogen und in Abhängigkeit aus der Portionsmenge der prozentuale Bedarf berechnet. Das Nachfolgende Bild zeigt ein Beispiel zu dem Standardetikett:

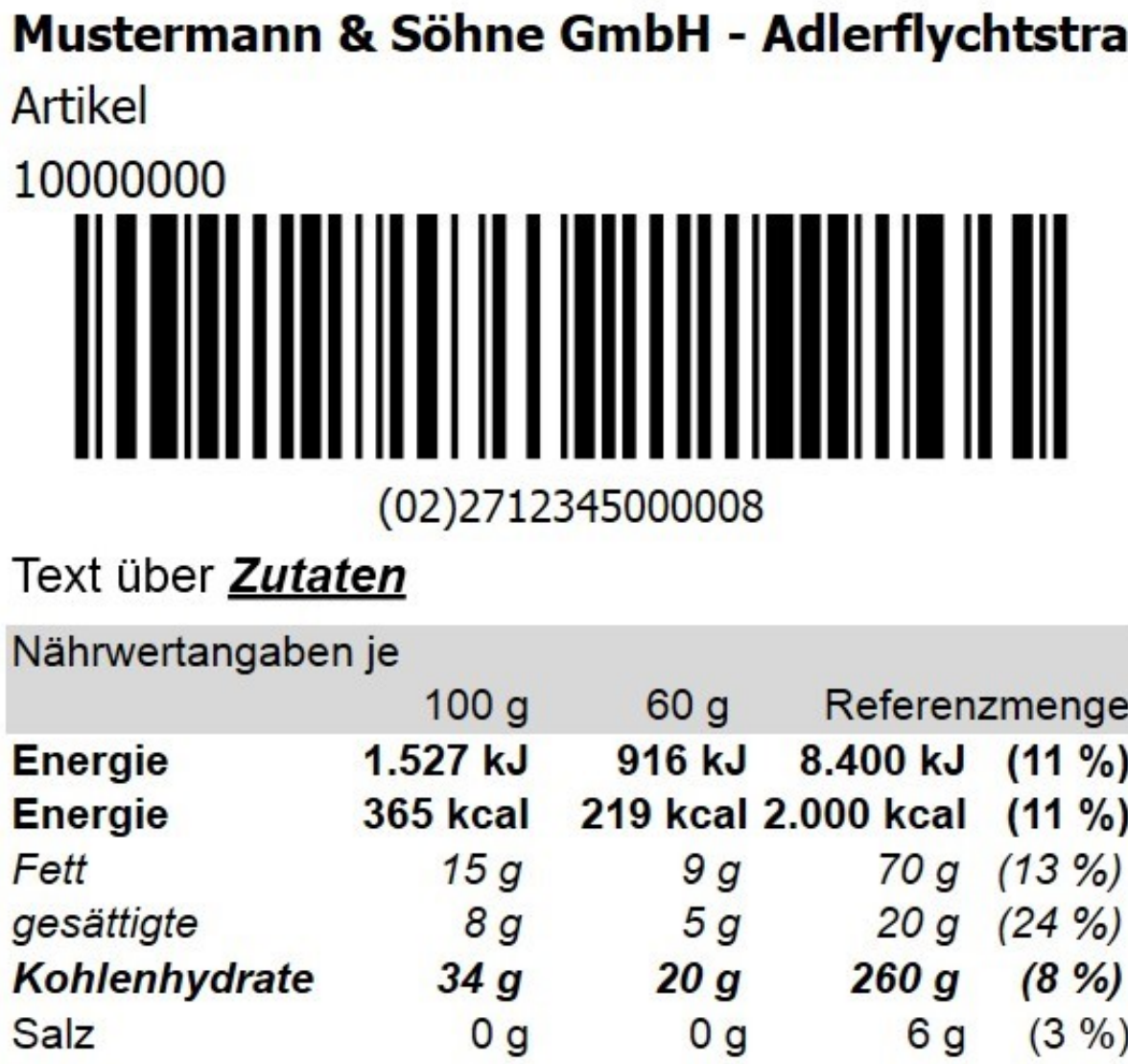

Nährwerte-Hinweis Test

Stand: November 2020 Änderungen und Irrtümer vorbehalten.

From: <https://wiki.abacus-edv.de>- **abacus DokuWiki**

Permanent link: **<https://wiki.abacus-edv.de/doku.php?id=handbuch:etikettierung>**

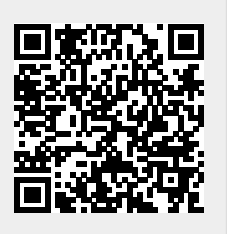

Last update: **02.01.2024 10:44**